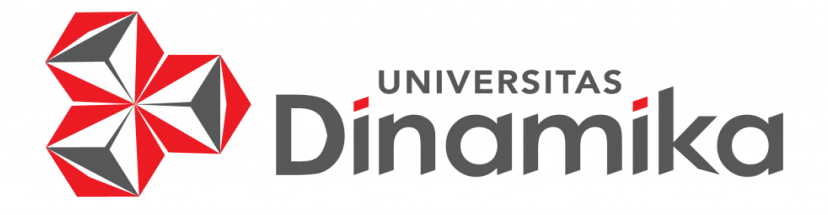

**RANCANG BANGUN APLIKASI PENCATATAN HASIL MAGANG MAHASISWA PADA PLASA TELKOM SIDOARJO BERBASIS**  *WEBSITE*

### **KERJA PRAKTIK**

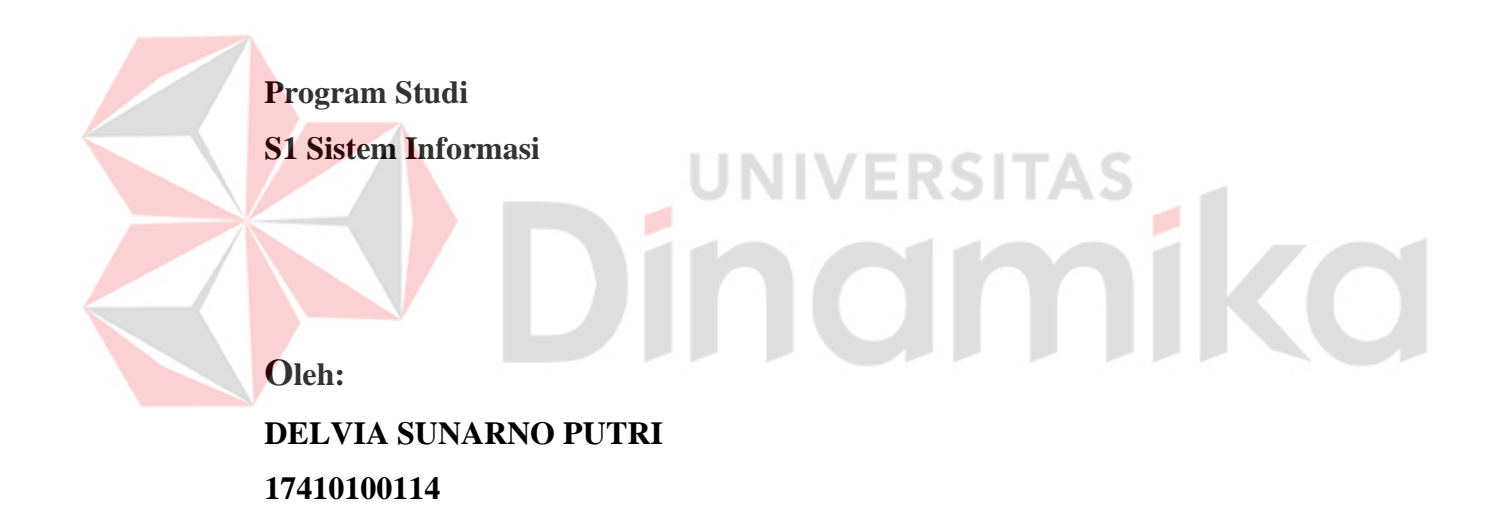

**FAKULTAS TEKNOLOGI DAN INFORMATIKA UNIVERSITAS DINAMIKA 2021**

# **RANCANG BANGUN APLIKASI PENCATATAN HASIL MAGANG MAHASISWA PADA PLASA TELKOM SIDOARJO BERBASIS**  *WEBSITE*

# Diajukan sebagai salah satu syarat untuk menyelesaikan Program Sarjana

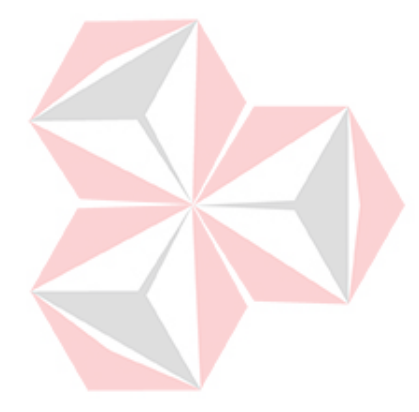

### **Disusun Oleh :**

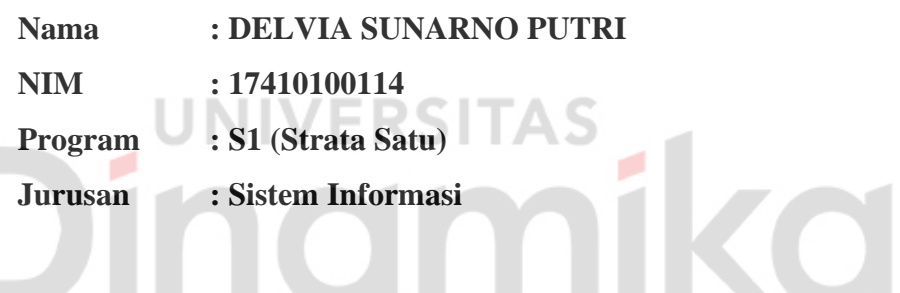

# **FAKULTAS TEKNOLOGI DAN INFORMATIKA UNIVERSITAS DINAMIKA 2021**

### **LEMBAR PENGESAHAN**

### RANCANG BANGUN APLIKASI PENCATATAN HASIL MAGANG MAHASISWA PADA PLASA TELKOM SIDOARJO BERBASIS WEBSITE

Laporan Kerja Praktik Oleh

### Delvia Sunarno Putri

Nim: 17410100114

Telah diperiksa, diuji dan disetujui

Surabaya, 6 Januari 2021

Dipindai dengan CamScanner

Disetujui:

Pembimbing, Penyelia, Digitally signed by Julianto<br>Lemantara<br>DN: cn=Julianto Lemantara,<br>o =Universitas Dinamika, ou=S1<br>Sistem Informasi,<br>email=Julianto®dinamika,ac.id, c=ID<br>Date: 2021.01.22 13:14:10+07'00' onesia Rizti Podhia M Julianto Lemantara, S.Kom., M.Eng. NIP. 950523 NIDN. 0722108601

Mengetahui,

Kepala Program Studi S1 Sistem Informasi

Digitally signed by Anjik Sukmaaj<br>DN: cn= Anjik Sukmaaj ( o=Universi<br>Dinamika, ou=Prodi S 1 Sistem informa<br>email=anjik geltaamika.ac.ic( c=US<br>Date: 2021 0122 1347401 +0700<br>Adobe AcrobatReader version<br>2020.013.20074

Dr. Anjik Sukmaaji, S.Kom., M.Eng.

NIDN. 0731057301

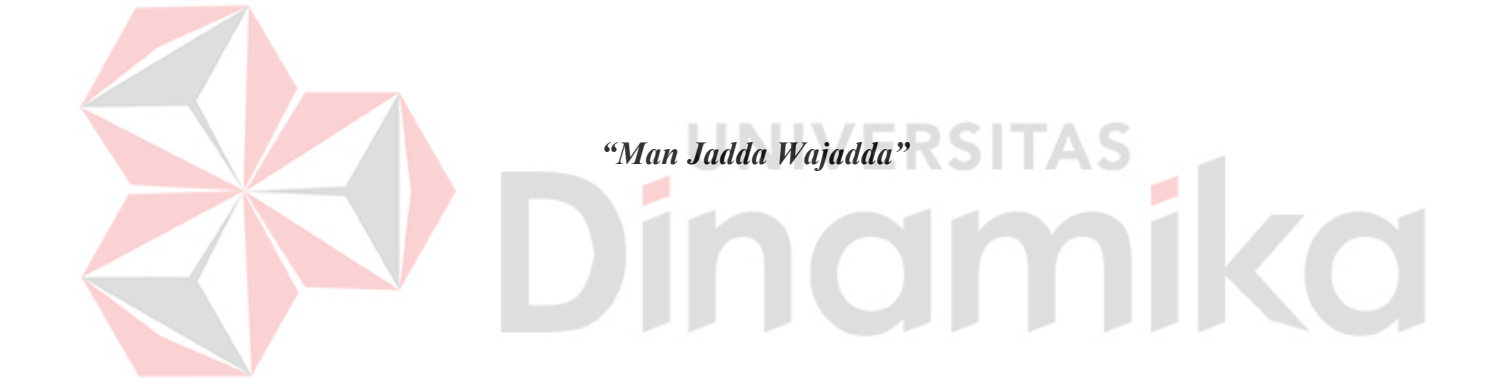

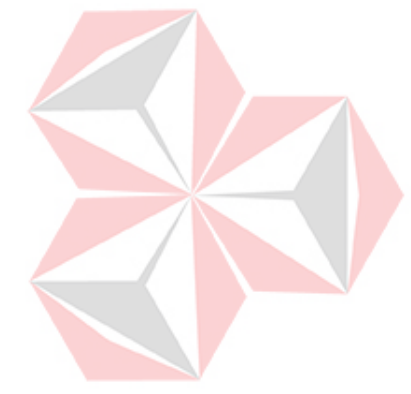

*"Kupersembahkan karya ini kepada Ibunda dan Ayahanda tercinta, Seluruh keluarga tersayang, Sahabat*  ñil *beserta orang-orang yang selalu mendukungku"*

**CO** 

### **SURAT PERNYATAAN**

### PERSETUJUAN PUBLIKASI DAN KEASLIAN KARYA ILMIAH

Sebagai mahasiswa Universitas Dinamika, saya:

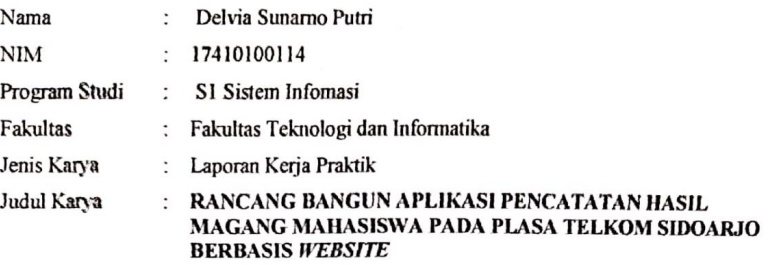

Menyatakan dengan sesungguhnya bahwa:

- 1. Demi pengembangan Ilmu Pengetahuan, Teknologi dan Seni, saya menyetujui memberikan kepada Universitas Dinamika Hak Bebas Royalti Non-Eksklusif (Non-Exclusive Royalti Free Right) atas seluruh isi/ sebagian karya ilmiah saya tersebut di atas untuk disimpan, dialihmediakan dan dikelola dalam bentuk pangkalan data (database) untuk selanjutnya didistribusikan atau dipublikasikan demi kepentingan akademis dengan tetap mencantumkan nama saya sebagai penulis atau pencipta dan sebagai pemilik Hak Cipta
- Karya tersebut di atas adalah karya asli saya, bukan plagiat baik sebagian maupun keseluruhan. Kutipan,  $\overline{2}$ karya atau pendapat orang lain yang ada dalam karya ilmiah ini adalah semata hanya rujukan yang dicantumkan dalam Daftar Pustaka saya ENƏHIZ V.
- Apabila dikemudian hari ditemukan dan terbukti terdapat tindakan plagiat pada karya ilmiah ini, maka saya bersedia untuk menerima pencabutan terhadap gelar kesarjanaan yang telah diberikan kepada saya.

Demikian surat pernyataan ini saya buat dengan sebenarnya.

Surabaya, 8 Januari 2021

Yang menyatakan

ERAI (N) 08AHF814800808 6000

Delvia Sunarno Putri<br>NIM : 17410100114

Dipindai dengan CamScanner

### **ABSTRAK**

<span id="page-6-0"></span>PT. Telekomunikasi Indonesia (PT.TELKOM) merupakan salah satu perusahaan milik negara yang bergerak di bidang penyedia jasa layanan telekomunikasi yang mana menerapkan teknologi telekomunikasi digital pada perangkat sistem telekomunikasi yang dimilikinya. Plaza Telkom Sidoarjo beralamat di Jl. Ahmad Yani No.14, Rw4, Sidokumpul, Kec. Sidoarjo, Kabupaten Sidoarjo, Jawa Timur 61212. Sampai saat ini di Telkom Plasa Sidoarjo belum ada sistem yang dapat memudahkan dalam penyimpanan data mahasiswa magang. Hal ini dikarenakan segala proses penyimpanan data mahasiswa magang hanya dengan menyimpan lembaran surat izin dari kampus dan akan dimasukin ke dalam excel. Sehingga dari pihak Telkom sendiri untuk melihat data-data mahasiswa masih menggunakan surat izin dari kampus dan pihak Telkom merasa kurang jika hanya penyimpanan data mengunakan lembaran surat izin dari kampus tersebut. Sehingg pihak Telkom juga ingin mempunyai pencatatan hasil magang mahasiswa berbentuk aplikasi tidak hanya menyimpan lembaran surat izin dari kampus saja. Dari uraian permasalahan diatas, maka kerja praktik ini akan membahas tentang bagaimana membangun aplikasi untuk Pencatatan Hasil Magang Mahasiswa pada Telkom Plasa Sidoarjo yang dapat menghasilkan pencatan data mahasiswa magang.

**Kata kunci :** Aplikasi, Pecatatan Magang, Hasil.

### **KATA PENGANTAR**

<span id="page-7-0"></span>Puji Syukur kehadirat Allah Subhanahu Wa Ta'ala atas segala anugerah rahmat serta inayah-Nya, Penulis dapat menyelesaikan aktivitas Kerja Praktik (KP) dan menyusun sebuah Laporan KP dengan judul "Rancang Bangun Aplikasi Penerimaan Mahasiswa Magang Berbasis *Website* Di Telkom Plasa Sidoarjo". Laporan Kerja Praktik ini disusun dalam rangka penulisan laporan untuk menempuh mata kuliah Kerja Praktik pada Program Studi S1 Sistem Informasi Universitas Dinamika.

Dalam pelaksanaan kerja praktik maupun penyusunan laporan ini, penulis banyak mendapatkan dukungan dan dorongan dari berbagai pihak secara langsung maupun tidak langsung. Sehingga pada kesempatan ini, penulis menyampaikan ucapan terima kasih sebesar-besarnya kepada semua pihak yang telah membantu dalam menyelesaikan Laporan Kerja Praktik ini, terutama kepada:

- 1. Allah SWT yang telah memberikan petunjuk, kekuatan serta kesehatan kepada penulis dalam melaksanakan Kerja Praktik hingga penyusunan laporan ini.
- 2. Papa, mama dan adik yang menjadi bagian kehidupan yang selalu memberikan dukungan, nasihat dan do'a kepada penulis.
- 3. Bapak Julianto Lemantara, S.Kom., M.Eng., OCA., MCTS selaku dosen pembimbing.
- 4. Bapak Dani Christanto, selaku Manager Access Data Management dan selaku penyelia penulis yang telah memberikan ijin selama pelaksanaan kerja praktik sekaligus arahan selama pelaksanaan kerja praktik.
- 5. Ibu Rizki Rodhia Mardhatillah, selaku Staff Seksi Pengembangan Aplikasi yang telah memberikan wawasan dan saran bagi penulis selama pelaksanaan kerja praktik dan pembuatan aplikasi kerja praktik.
- 6. Teman-teman seperjuangan kerja praktik yang bersama-sama membantu, memberikan dukungan dan saran dari awal proses kerja praktik hingga pembuatan laporan ini. Semoga Allah SWT memberikan balasan yang sebesarbesarnya kepada semua pihak yang telah memberikan bantuan dan nasihat dalam Kerja Praktik hingga penyusunan laporan ini.

Penulis menyadari bahwa adanya kekurangan baik dalam pengerjaan *website* maupun dalam penyusunan laporan ini. Sehingga saran dan kritik yang membangun sangat diharapkan agar *website* dapat dikembangkan menjadi lebih baik dikemudian hari. Semoga laporan ini dapat memberikan manfaat bagi semua pihak.

Surabaya, 15 Januari 2020

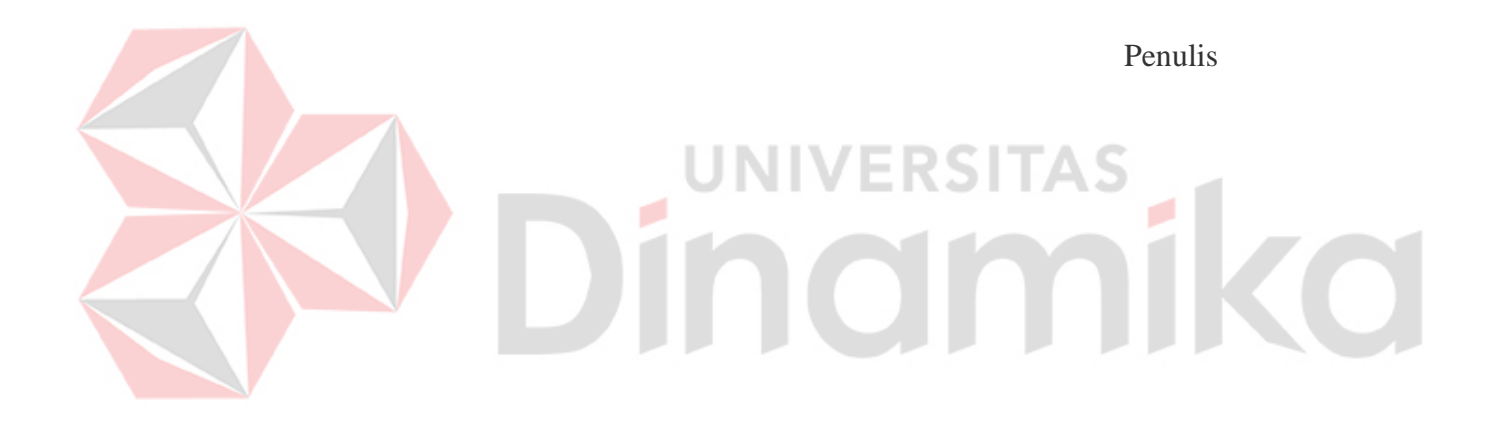

### **DAFTAR ISI**

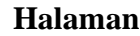

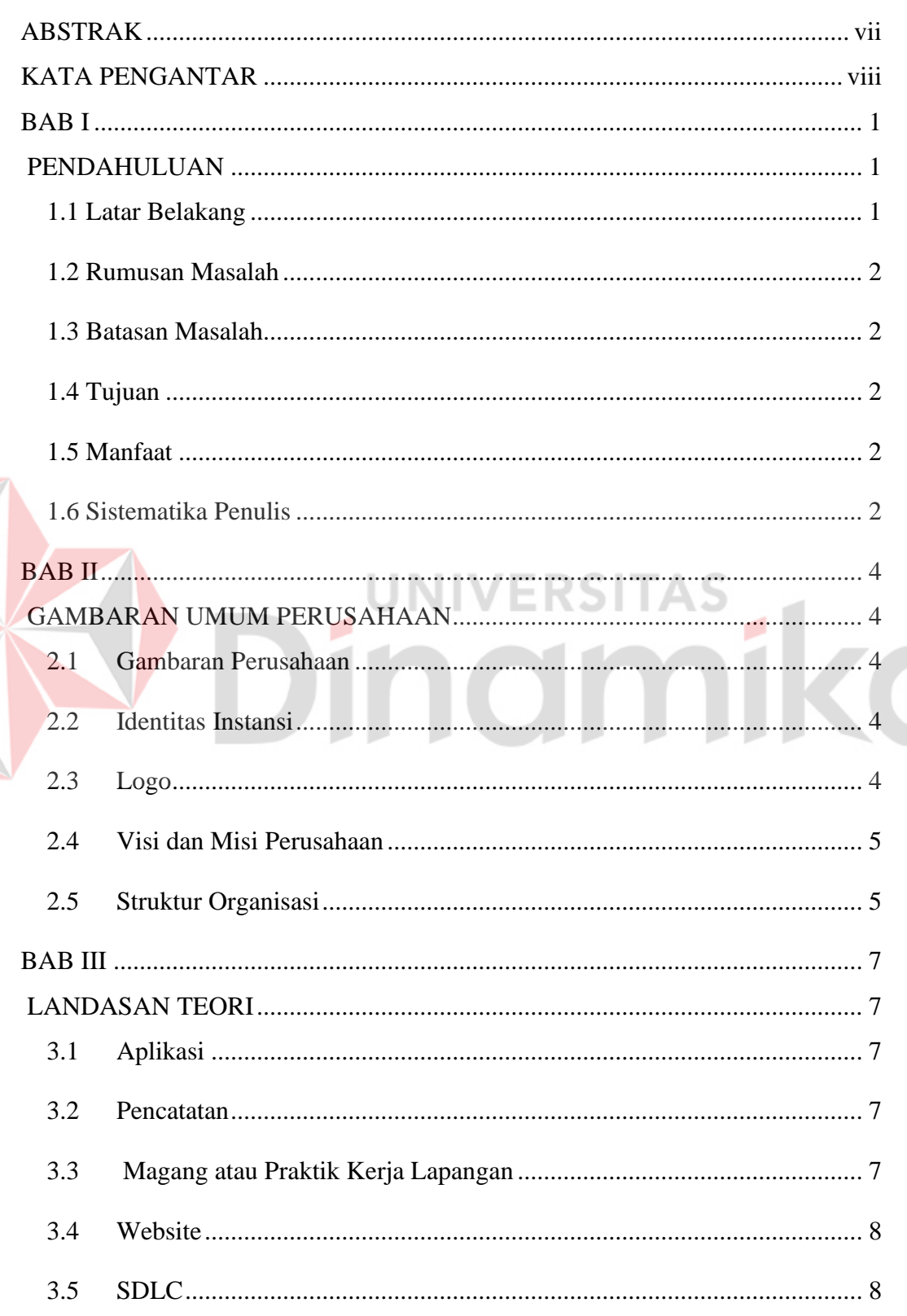

E

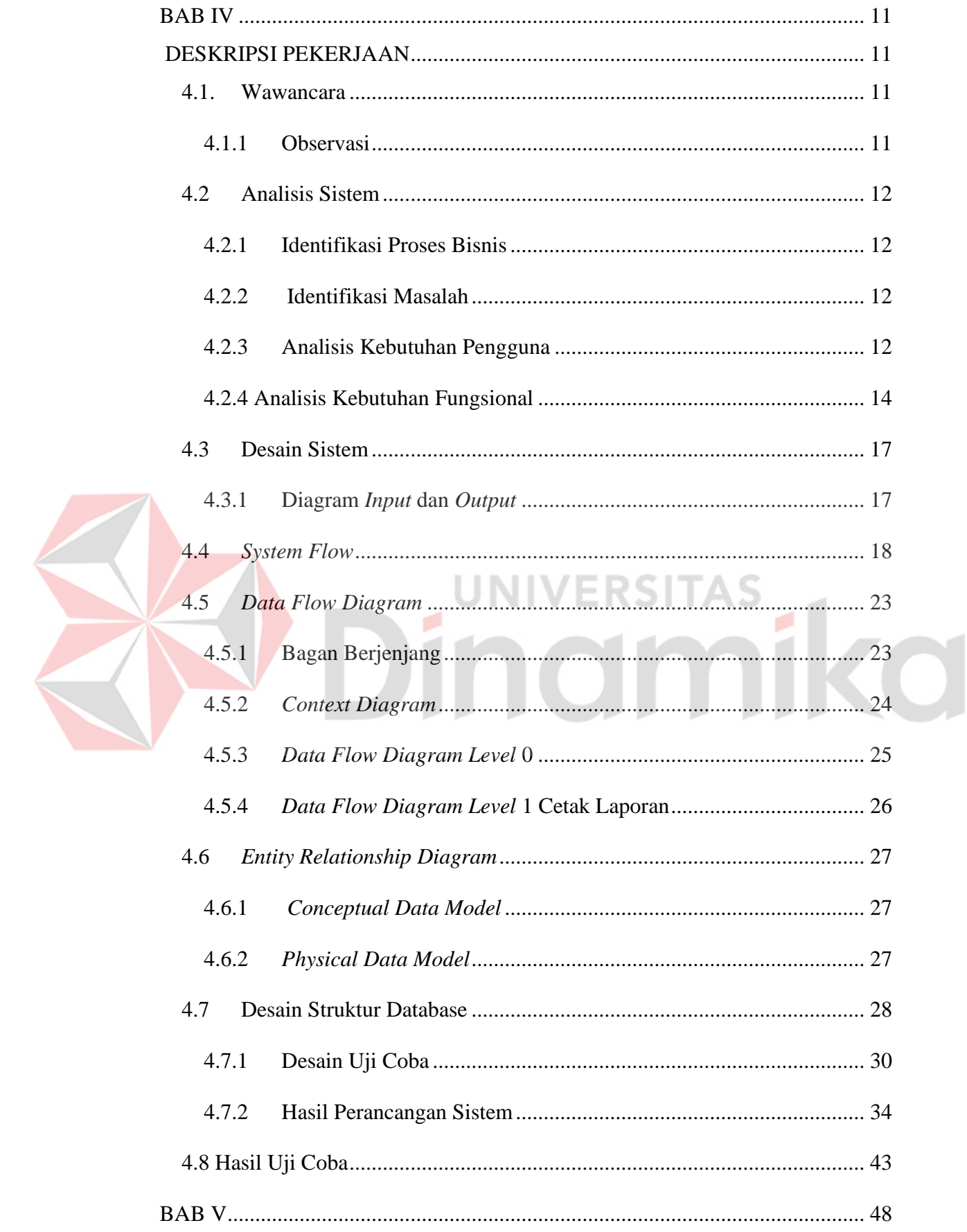

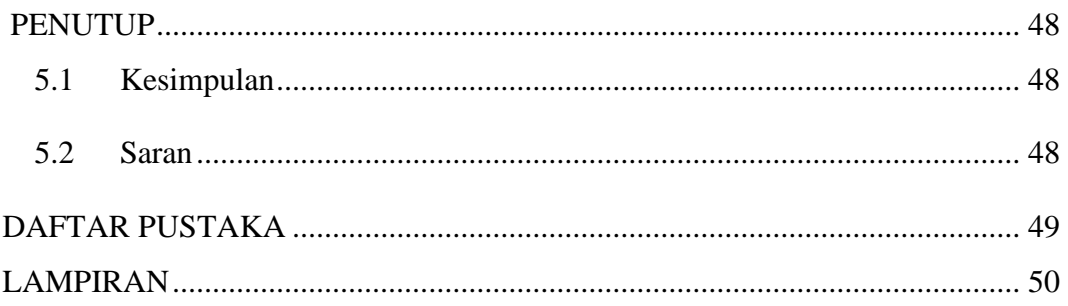

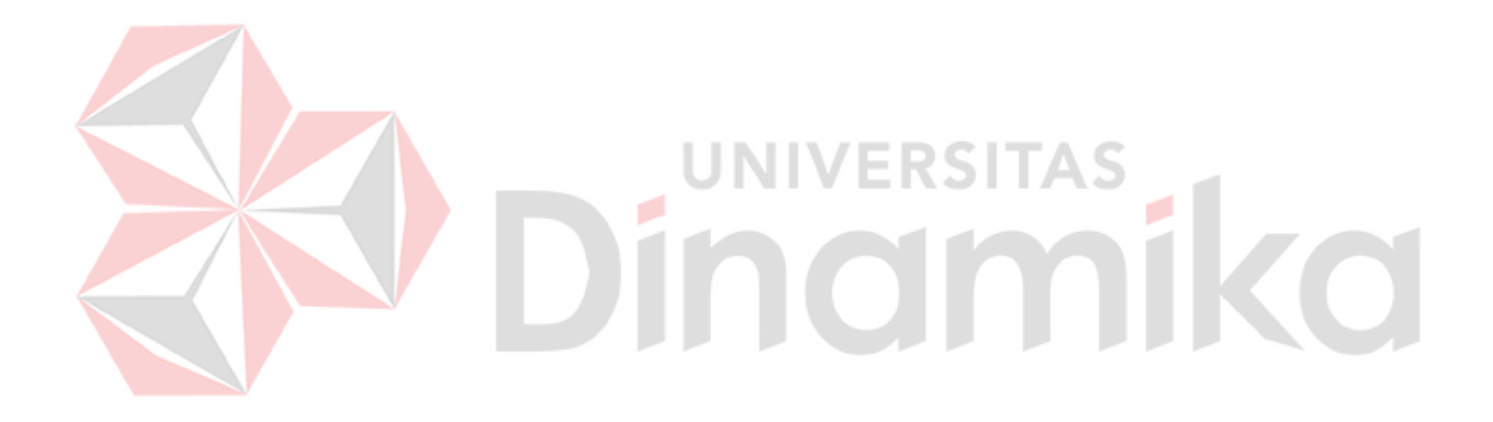

### **DAFTAR TABEL**

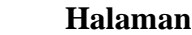

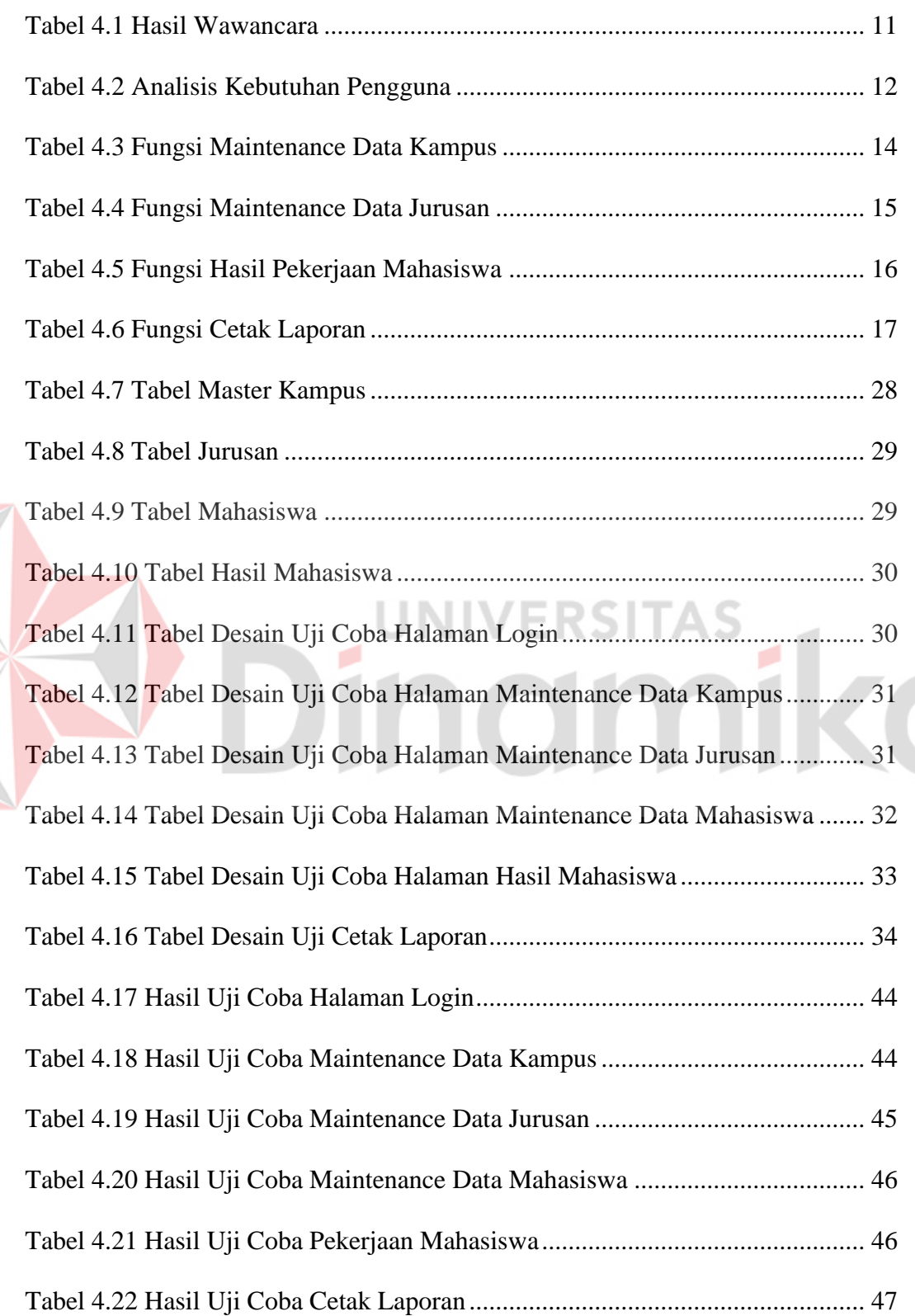

### **DAFTAR GAMBAR**

### **Halaman**

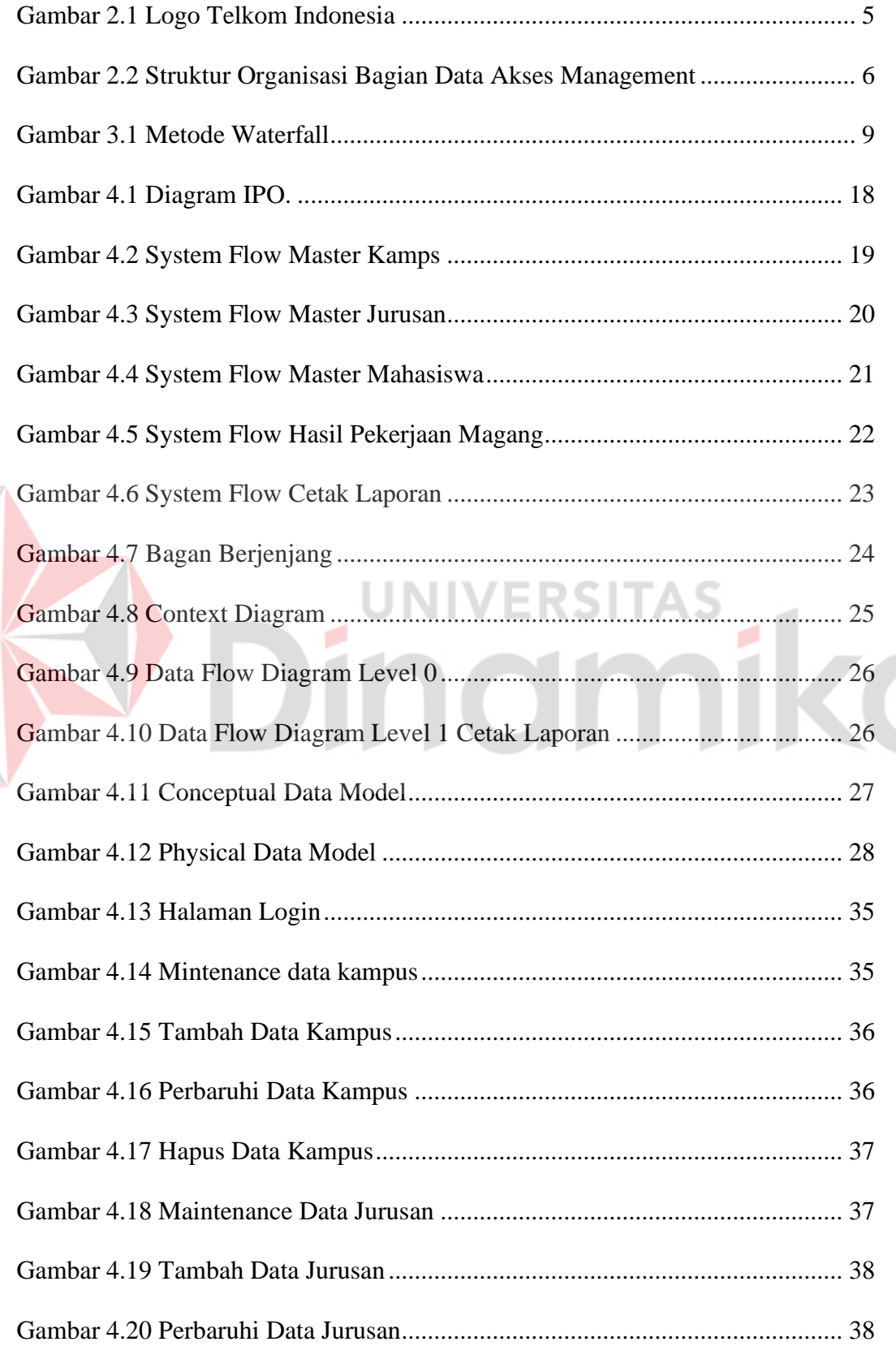

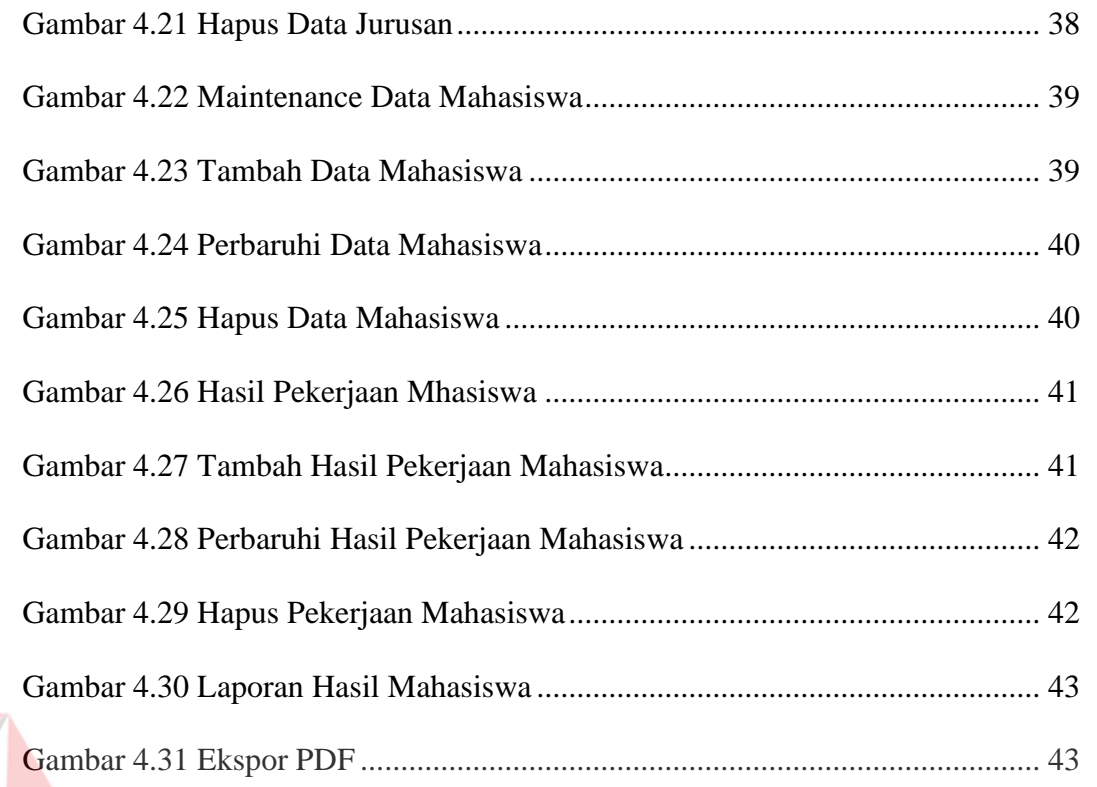

# Gambar 4.31 Ekspor PDF [.....................................................................................](#page-58-2) 43

### **DAFTAR LAMPIRAN**

### **Halaman**

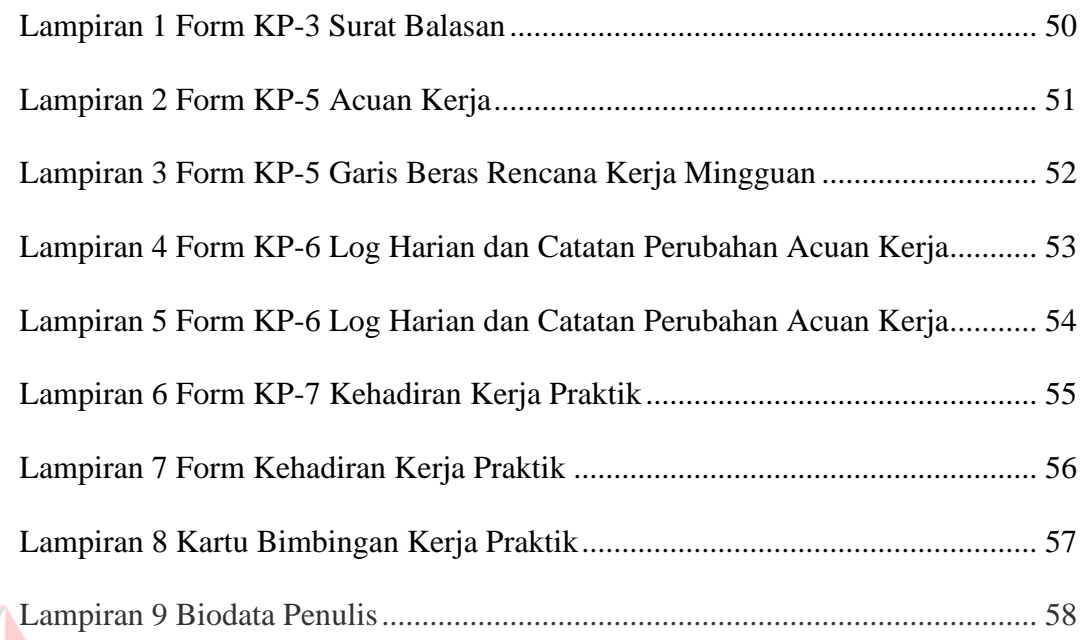

# Dinamika

### **BAB I**

### **PENDAHULUAN**

### <span id="page-16-2"></span><span id="page-16-1"></span><span id="page-16-0"></span>**1.1 Latar Belakang**

PT. Telkom Indonesia (PT.TELKOM) merupakan salah satu perusahaan milik negara yang bergerak di bidang penyedia jasa layanan telekomunikasi yang mana menerapkan teknologi telekomunikasi digital pada perangkat sistem telekomunikasi yang dimilikinya. Plaza Telkom Sidoarjo beralamat di Jl. Ahmad Yani No.14, Rw4, Sidokumpul, Kec. Sidoarjo, Kabupaten Sidoarjo, Jawa Timur 61212. menjadi salah satu Instansi yang sering dijadikan sasaran untuk mengajukan tempat magang oleh Mahasiswa Perguruan Tinggi. Proses Pra-magang diawali dengan penyerahan surat pengantar dari perguruan tinggi. Kemudian akan dilakukan oleh bagian HRD (*Human Resource Departement*) dan akan menghasilkan surat berupa disetujui atau tidaknya pengajuan tersebut. Surat tersebut akan diberikan kepada mahasiswa dan langsung mengambilnya di TELKOM.

Sampai saat ini di Telkom Plasa Sidoarjo belum ada sistem yang dapat memudahkan dalam penyimpanan data mahasiswa magang. Hal ini dikarenakan segala proses penyimpanan data mahasiswa magang hanya dengan menyimpan lembaran surat izin dari kampus dan akan dimasukin ke dalam excel. Sehingga dari pihak Telkom sendiri untuk melihat data-data mahasiswa masih menggunakan surat izin dari kampus dan pihak Telkom merasa kurang jika hanya penyimpanan data mengunakan lembaran surat izin dari kampus tersebut. Setelah itu mahasiswa akan di serahkan pada mentor untuk melakukan mangang tersebut. Dari mentor tersebut akan mengarahkan mahasiswa magang untuk mengerjakan tugas-tugas serta proyek untuk diselesaikan. Setelah itu mentor akan menulis pekerjaan atau proyek apa saja yang dikasih kemahasiswa. Dan mentor akan menuliskan hasil final dari perkerjaan atau proyek apa yang telah dibuat untuk dikasihkan kepada admin atau hrd.

Dari pihak Telkom juga ingin mempunyai pencatatna hasil magang mahasiswa berbentuk aplikasi tidak hanya menyimpan lembaran surat izin dari kampus saja. Dari uraian permasalahan diatas, maka kerja praktik ini akan membahas tentang bagaimana membangun aplikasi untuk Pencatatan Hasil

1

Magang Mahasiswa pada Telkom Plasa Sidoarjo yang dapat menghasilkan pencatan data mahasiswa magang.

### <span id="page-17-0"></span>**1.2 Rumusan Masalah**

Berdasarkan latar belakang di atas, maka dapat dirumuskan suatu rumusan masalah yaitu dengan merancang bangun Aplikasi Pencatatan Hasil Magang Mahasiswa pada Telkom Plasa Sidoarjo berbasis web.

### <span id="page-17-1"></span>**1.3 Batasan Masalah**

Berdasarkan rumusan masalah diatas, maka Batasan masalah dalam merancang sistem ini adalah sebagai berikut :

- 1. Sistem yang dibuat hanya berfungsi sebangai menginset, update, dalete untuk penyimpanan data magang
- 2. Sistem yang dibuat membantu perusahaan dalam mengetatahui hasil laporan pencatatan mahasiswa dalam melaksanakan pekerjannya selama magang.

### <span id="page-17-2"></span>**1.4 Tujuan**

Tujuan peneliti ini adalah membuat sebuah Aplikasi Pencatatan Hasil Magang Mahasiswa pada Telkom Plasa Sidoarjo berbasis web, sebagai memudahkan penyimpanan data mahasiswa yang pernah magang di Telkom.

### <span id="page-17-3"></span>**1.5 Manfaat**

Manfaat yang diperoleh dari Aplikasi Pencatatan Hasil Magang Mahasiswa pada Telkom Plasa Sidoarjo adalah sebagai berikut :

- 1. Membantu proses penyimpanan yang lebih efektif
- 2. Memberikan informasi lebih mengenai mahasiswa kepada Perusahaan

### <span id="page-17-4"></span>**1.6 Sistematika Penulis**

Sistematika yang digunakan dalam penulisan laporan kerja praktek ini adalah sebagai berikut :

### **BAB I : PENDAHULUAN**

Berisi latar belakang masalah yang ada, perumusan masalah berdasarkan batasan masalah yang akan dibahas, tujuan dari pembuatan aplikasi, manfaat, serta sistematika penulisan.

### **BAB II : GAMBARAN UMUM INSTANSI**

Berisi kilasan sejarah instansi, visi dan misi, struktur organisasi dan proses bisnis pada tempat kerja praktek.

### **BAB III : LANDASAN TEORI**

Berisi teori-teori pendukung dan literatur yang digunakan dalam pembuatan aplikasi.

### **BAB IV : DESKRIPSI PEKERJAAN**

Berisi uraian tentang tugas-tugas yang dikerjakan pada saat kerja praktek, yaitu dari analisa *system*, pembahasan masalah berupa *system flow*, perancangan sistem berbasis objek, *entity relationship* diagram, struktur tabel, CDM, PDM, dan implementasi sistem berupa *capture* dari setiap tampilan program.

### **BAB V : PENUTUP**

Berisi kesimpulan dan saran untuk perbaikan sistem ke depan.

NH

FRSITAS

# **BAB II**

### **GAMBARAN UMUM PERUSAHAAN**

### <span id="page-19-2"></span><span id="page-19-1"></span><span id="page-19-0"></span>**2.1 Gambaran Perusahaan**

Plasa Telkom Sidoarjo merupakan salah satu perusahaan milik negara yang bergerak di bidang penyedia jasa layanan telekomunikasi yang mana menerapkan teknologi telekomunikasi digital pada perangkat sistem telekomunikasi yang dimilikinya. Plasa Telkom Sidoarjo berlokasi di Jl. Ahmad Yani No.14, Rw4, Sidokumpul, Kec. Sidoarjo, Kabupaten Sidoarjo, Jawa Timur 61212.

### <span id="page-19-3"></span>**2.2 Identitas Instansi**

Nama Instansi : PT Telekomunikasi Indonesia (Persero) Tbk

Alamat : Jl. Ahmad Yani No.14, Rw4, Sidokumpul, Kec. Sidoarjo, Kabupaten Sidoarjo, Jawa Timur 61212

ERSITAS

No. Telepon : 0318963333

No. Fax : -

Website : https://telkom.co.id/

Email : customercare@telkom.co.id

### <span id="page-19-4"></span>**2.3 Logo**

Telkom Indonesia terus tumbuh dan berkembang untuk memberikan yang terbaik terhadap seluruh *shareholder*-nya, termasuk Pemerintah Indonesia yang merupakan pemegang saham terbesar (lebih dari 51%).

Dengan demikian, sebagai perusahaan digital telco milik negeri, identitas Telkom Indonesia mempunyai warna yang sangat jelas. Karena identitas Negara Indonesia adalah Merah – Putih, maka identitas Telkom Indonesia juga Merah – Putih. Seperti yang dilihat pada gambar 2.1

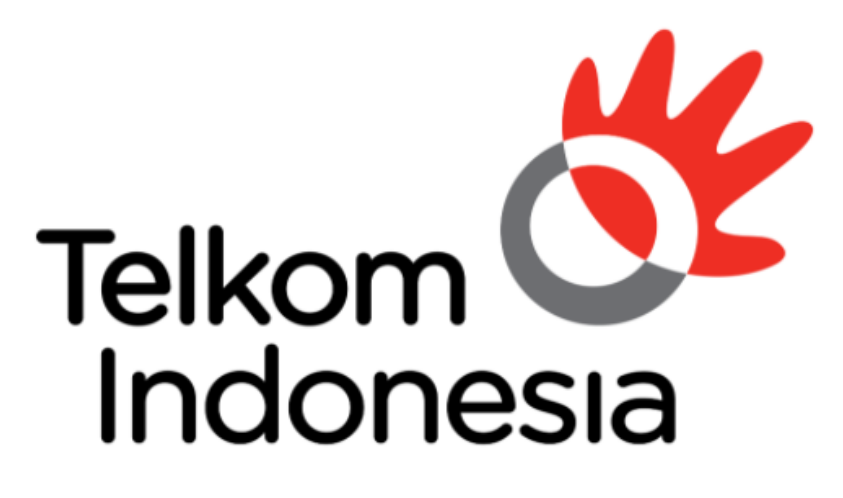

# the world in your hand

Gambar 2.1 Logo Telkom Indonesia

<span id="page-20-2"></span><span id="page-20-0"></span>**2.4 Visi dan Misi Perusahaan Visi :** Menjadi digital telko pilihan untuk memajukan masyarakat **Misi :**

- 1. Mempercepat pembangunan infrastruktur dan *platform* digital cerdas yang berkelanjutan, ekonomis, dan dapat diakses oleh seluruh masyarakat.
- 2. Mengembangkan talenta digital unggulan yang membantu mendorong kemampuan digital dan tingkat adopsi digital bangsa.
- 3. Mengorkestrasi ekosistem digital untuk memberikan pengalaman digital pelanggan terbaik.

### <span id="page-20-1"></span>**2.5 Struktur Organisasi**

Struktur Organisasi pada Plasa Telkom Sidoarjo bagian *Data Management* adalah gambar 2.2

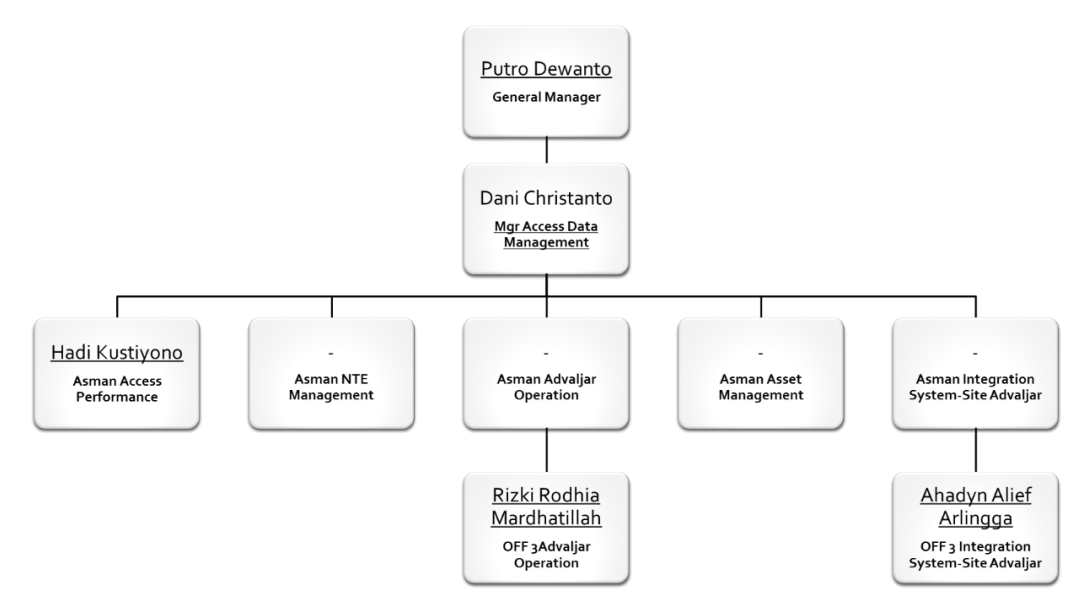

<span id="page-21-0"></span>Gambar 2.2 Struktur Organisasi Bagian Data Akses Management

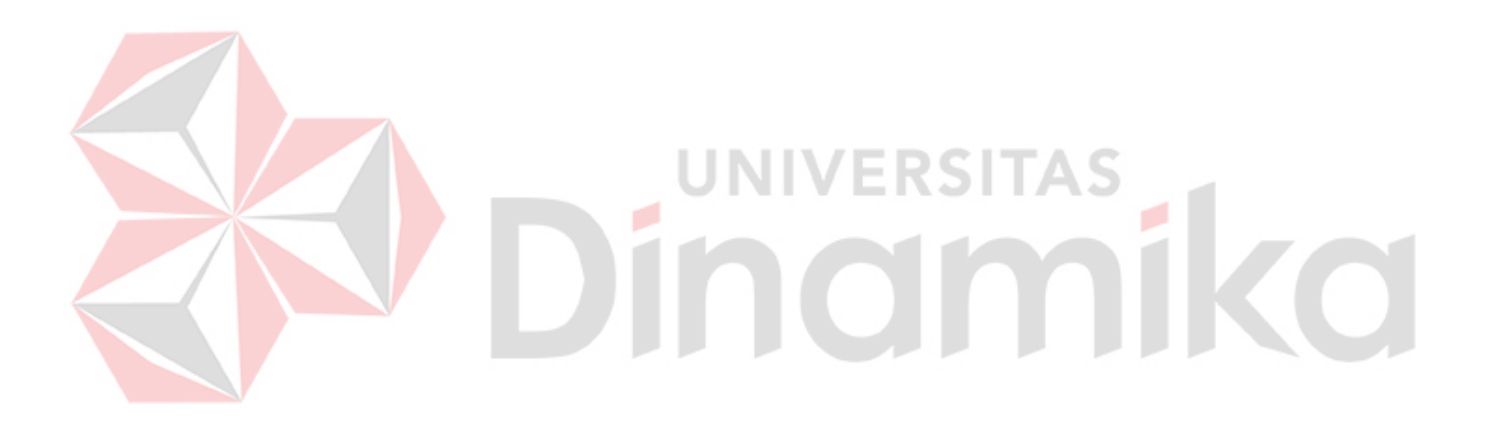

# **BAB III**

### **LANDASAN TEORI**

### <span id="page-22-2"></span><span id="page-22-1"></span><span id="page-22-0"></span>**3.1 Aplikasi**

Menurut Hasan Abdurahman dan Asep Ririh Riswaya ( 2014), aplikasi adalah program siap pakai yang dapat digunakan untuk menjalankan perintahperintah dari pengguna aplikasi tersebut dengan tujuan mendapatkan hasil yang lebih akurat sesuai dengan tujuan pembuatan aplikasi tersebut, aplikasi mempunyai arti yaitu pemecahan masalah yang menggunakan salah satu teknik pemrosesan data aplikasi yang biasanya berpacu pada sebuah komputansi yang diinginkan atau diharapkan maupun pemrosesan data yang diharapkan. Pengertian aplikasi secara umum adalah alat terapan yang difungsikan secara khusus dan terpadu sesuai kemampuan yang dimilikinya, aplikasi merupakan suatu perangkat komputer yang siap pakai bagi user.

### <span id="page-22-3"></span>**3.2 Pencatatan**

Menurut Mulyadi (2008:5) menjelaskan bahwa Pencatatan adalah : "Pencatatan adalah kegiatan yang dibuat untuk menjamin penanganan secara seragam transaksi perusahaan yang terjadi berulang-ulang". Berdasarkan definisi di atas dapat disimpulkan bahwa Pencatatan adalah proses kegiatan yang dibuat perusahaan untuk menjamin penanganan secara seragam dan mengolahnya sehingga dapat disusun menjadi laporan.

### <span id="page-22-4"></span>**3.3 Magang atau Praktik Kerja Lapangan**

Menurut Sumardiono (2014:116), magang adalah proses belajar dari seorang ahli melalui kegiatan dunia nyata. Selain itu, magang adalah proses mempraktikkan pengetahuan dan keterampilan untuk menyelesaikan problem nyata di sekitar.

Menurut Rusidi (2006:3), selama magang mahasiswa bekerja sebagai tenaga kerja di instansi/perusahaan sehingga mampu menyerap berbagai pengalaman kerja yang sesungguhnya. Magang dilaksanakan untuk memberikan pengalaman praktis kepada mahasiswa dengan cara ikut bekerja sehari-hari pada suatu instansi atau perusahaan baik pemerintah maupun swasta. Secara khusus tujuan magang adalah:

- 1. Meningkatkan kemampuan untuk menerapkan pengetahuan dan ketrampilan yang dimiliki.
- 2. Meningkatkan pengetahuan dalam kerja baik dalam hal keilmuan maupun pengalaman kerja.
- 3. Meningkatkan kemampuan berkomunikasi dan bersosialisasi dengan kalangan masyarakat di perusahaan.
- 4. Memacu motivasi mahasiswa yang berminat menjadi calon tenaga kerja yang handal dan siap kerja.
- 5. Membuka peluang untuk memperoleh pengalaman praktis dalam kerja bagi mahasiswa.
- 6. Menciptakan keterkaitan dan kesepadanan antara perguruan tinggi dengan dunia kerja.
- 7. Menciptakan kerja sama antara perguruan tinggi dan dunia usaha dan industri.

o

### <span id="page-23-0"></span>**3.4 Website**

Website menurut Arief (2011 : 8) diartikan sebagai salah satu aplikasi dengan beragam dokumen multimedia (teks, gambar, animasi, video) di dalamnya yang menggunakan protokol HTTP (Hypertext Transfer Protocol) dan untuk mengaksesnya menggunakan perangkat lunak yang disebut browser.

### <span id="page-23-1"></span>**3.5 SDLC**

Model waterfall adalah model klasik yang bersifat sistematis, berurutan dalam membangun software (Pressman,2015). Nama model ini sebenarnya adalah "Linear Sequential Model" . Model ini sering disebut juga dengan "classic life cycle" atau metode waterfall. Model ini termasuk ke dalam model generic pada rekayasa perangkat lunak dan pertama kali diperkenalkan oleh Winston Royce sekitar tahun 1970 sehingga sering dianggap kuno, tetapi merupakan model yang paling banyak dipakai dalam Software Engineering (SE). Model ini melakukan pendekatan secara sistem atis dan berurutan. Disebut dengan waterfall karena tahap demi tahap yang dilalui harus menunggu selesainya tahap sebelumnya dan berj alan

berurutan. Fase-fase dalam Waterfall Model menurut referensi Pressman pada gambar 3.1

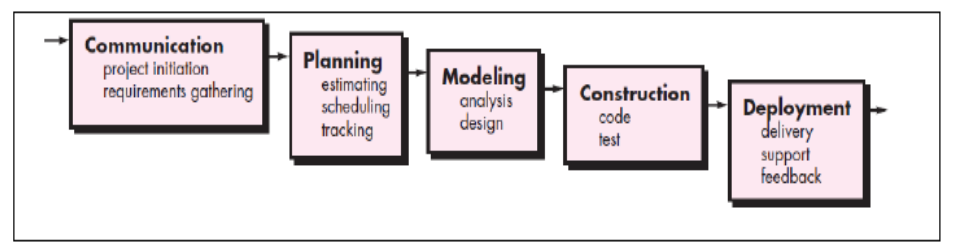

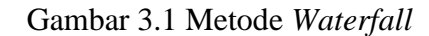

<span id="page-24-0"></span>1. Communication (Project Initiation & Requirements Gathering)

Sebelum memulai pekerjaan yang bersifat teknis, sangat diperlukan adanya komunikasi dengan customer demi memahami dan mencapai tujuan yang ingin dicapai. Hasil dari komunikasi tersebut adalah inisialisasi proyek, seperti menganalisis permasalahan yang dihadapi dan mengumpulkan data-data yang diperlukan, serta membantu mendefinisikan fitur dan fungsi software. Pengumpulan data-data tambahan bisa juga diambil dari jurnal, artikel, dan internet.

2. Planning (Estimating, Scheduling, Tracking)

Tahap berikutnya adalah tahapan perencanaan yang menjelaskan tentang estimasi tugas-tugas teknis yang akan dilakukan, resiko-resiko yang dapat terjadi, sumber daya yang diperlukan dalam membuat sistem, produk kerja yang ingin dihasilkan, penjadwalan kerja yang akan dilaksanakan, dan tracking proses pengerjaan sistem.

3. Modeling (Analysis & Design)

Tahapan ini adalah tahap perancangan dan permodelan arsitektur sistem yang berfokus pada perancangan struktur data, arsitektur software, tampilan interface, dan algoritma program. Tujuannya untuk lebih memahami gambaran besar dari apa yang akan dikerjakan.

4. *Construction* (*Code & Test*)

Tahapan *Construction* ini merupakan proses penerjemahan bentuk desain menjadi kode atau bentuk/bahasa yang dapat dibaca oleh mesin. Setelah pengkodean selesai, dilakukan pengujian terhadap sistem dan juga kode yang

sudah dibuat. Tujuannya untuk menemukan kesalahan yang mungkin terjadi untuk nantinya diperbaiki.

5. *Deployment* (*Delivery, Support, Feedback*)

Tahapan *Deployment* merupakan tahapan implementasi software ke customer, pemeliharaan software secara berkala, perbaikan software, evaluasi software, dan pengembangan softwareberdasarkan umpan balik yang diberikan agar sistem dapat tetap berjalan dan berkembang sesuai dengan fungsinya. (Pressman, 2015:17).

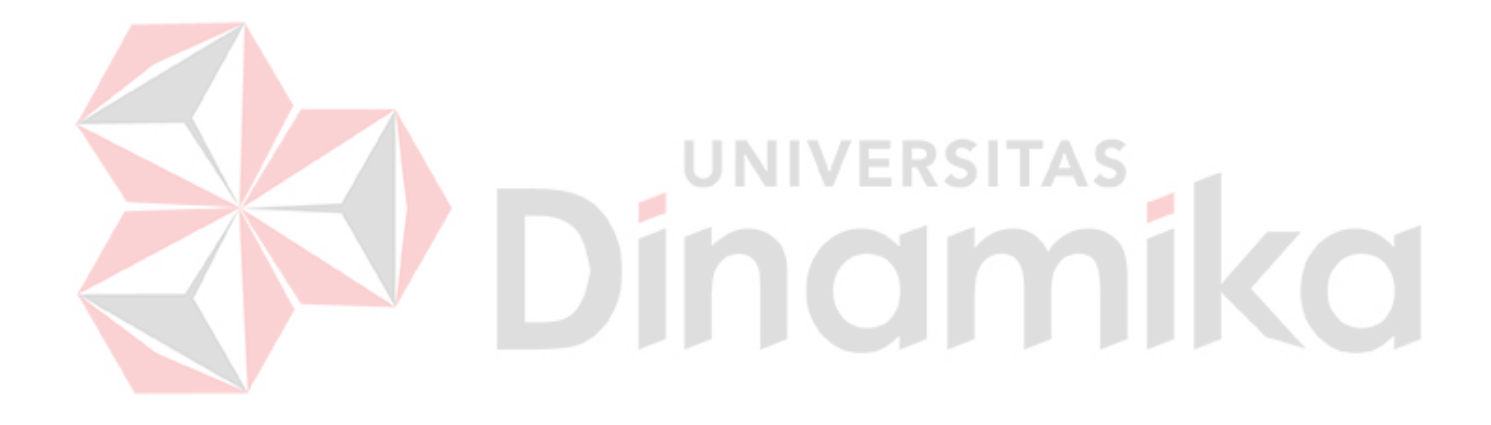

### **BAB IV DESKRIPSI PEKERJAAN**

<span id="page-26-1"></span><span id="page-26-0"></span>Pada perusahaan ini tidak memiliki pencatatan penilaian hasil magang. Dalam melaksanakan kerja praktik, dilakukan pendekatan dengan cara peninjauan untuk mengetahui masalah apa yang terjadi dalam Plasa Telkom Sidoarjo. Peninjauan ini dilakukan untuk mendapatkan informasi dan data yang berhubungan dengan penyelesaian masalah.

### <span id="page-26-2"></span>**4.1. Wawancara**

Wawancara dilakukan dengan tujuan untuk mengetahui permasalahan dan mengetahui secara langsung proses bisnis yang terjadi di Plasa Telkom Sidoarjo mengetahui keinginan perusahaan, dengan memberikan solusi penggunaan teknologi informasi dalam proses bisnis pencatatan hasil magang. Dengan adanya wawancara ini, maka dapat disimpulkan kebutuhan teknologi yang sesuai dengan keinginan Plasa Telkom Sidoarjo.

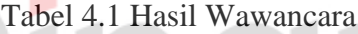

<span id="page-26-4"></span>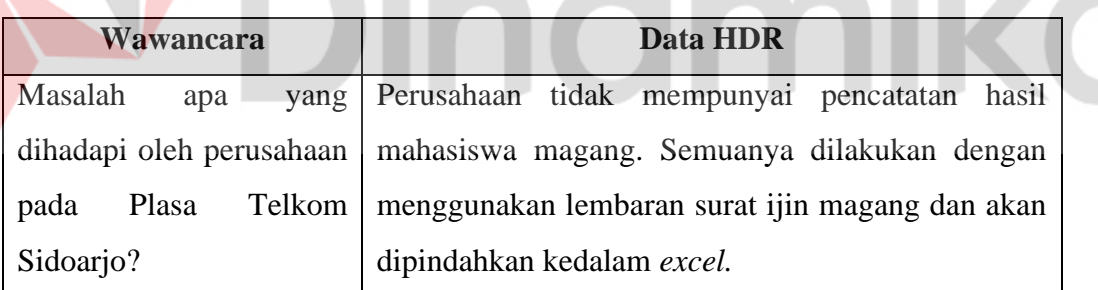

### <span id="page-26-3"></span>**4.1.1 Observasi**

Observasi dilakukan dengan mengamati proses bisnis yang dilakukan perusahaan dalam proses mahasiswa magang atau praktik kerja lapangan. Hasil observasi yang diperoleh yaitu pencatatan hasil mahasiswa masih dilakukan dengan cara dengan.. ke Plasa Telkom Sidoarjo.

### <span id="page-27-0"></span>**4.2 Analisis Sistem**

### <span id="page-27-1"></span>**4.2.1 Identifikasi Proses Bisnis**

Proses Bisnis pada Plasa Telkom Sidoarjo adalah Admin atau HRD mengumpulkan surat permintaan ijin mangang mahasiswa. Setelah itu Admin atau HRD akan menuliskan data mahasiswa magang ke dalam excel, mahasiswa akan di serahkan pada mentor untuk melakukan mangang tersebut. Dari mentor tersebut akan mengarahkan mahasiswa magang untuk mengerjakan tugas-tugas serta proyek untuk diselesaikan. Setelah itu mentor akan menulis tugas atau pekerjaan apa saja yang dikasih kemahasiswa tersebut. Dan akan menulis final dari perkerjaan atau proyek apa yang telah dibuat untuk dikasihkan kepada admin atau hrd.

### <span id="page-27-2"></span>**4.2.2 Identifikasi Masalah**

Berdasarkan proses bisnis yang ada didapatkan, masalah yang dihadapi oleh Plasa Telkom Sidoarjo banyak melakukan proses memindahkan data dari lembaran surat ijin magang ke excel. Dan mencatat pekerjaan atau proyek apa saja yang dikerjakan mahasiswa magang hal tersebuat membuat kurangnya penyimpanan sistem.

### <span id="page-27-3"></span>**4.2.3 Analisis Kebutuhan Pengguna**

Analisis kebutuhan pengguna merupakan proses analisis untuk megetahui data dan infromasi yang dibutuhkan pengguna pada aplikasi yang dibuat. Berdasarkan analisis pengguna pada sistem.

<span id="page-27-4"></span>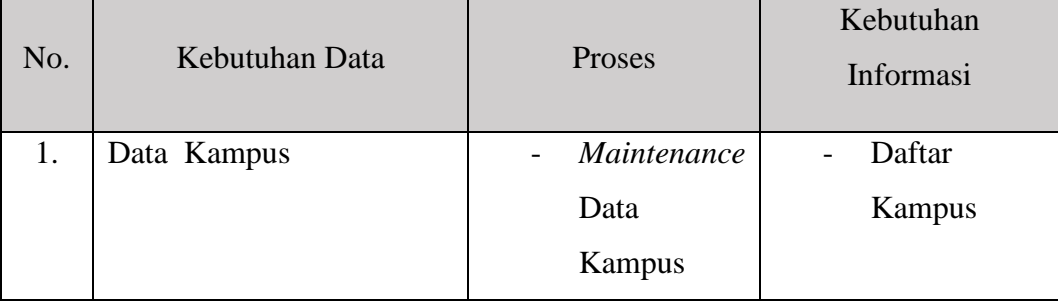

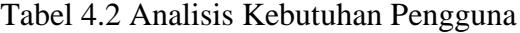

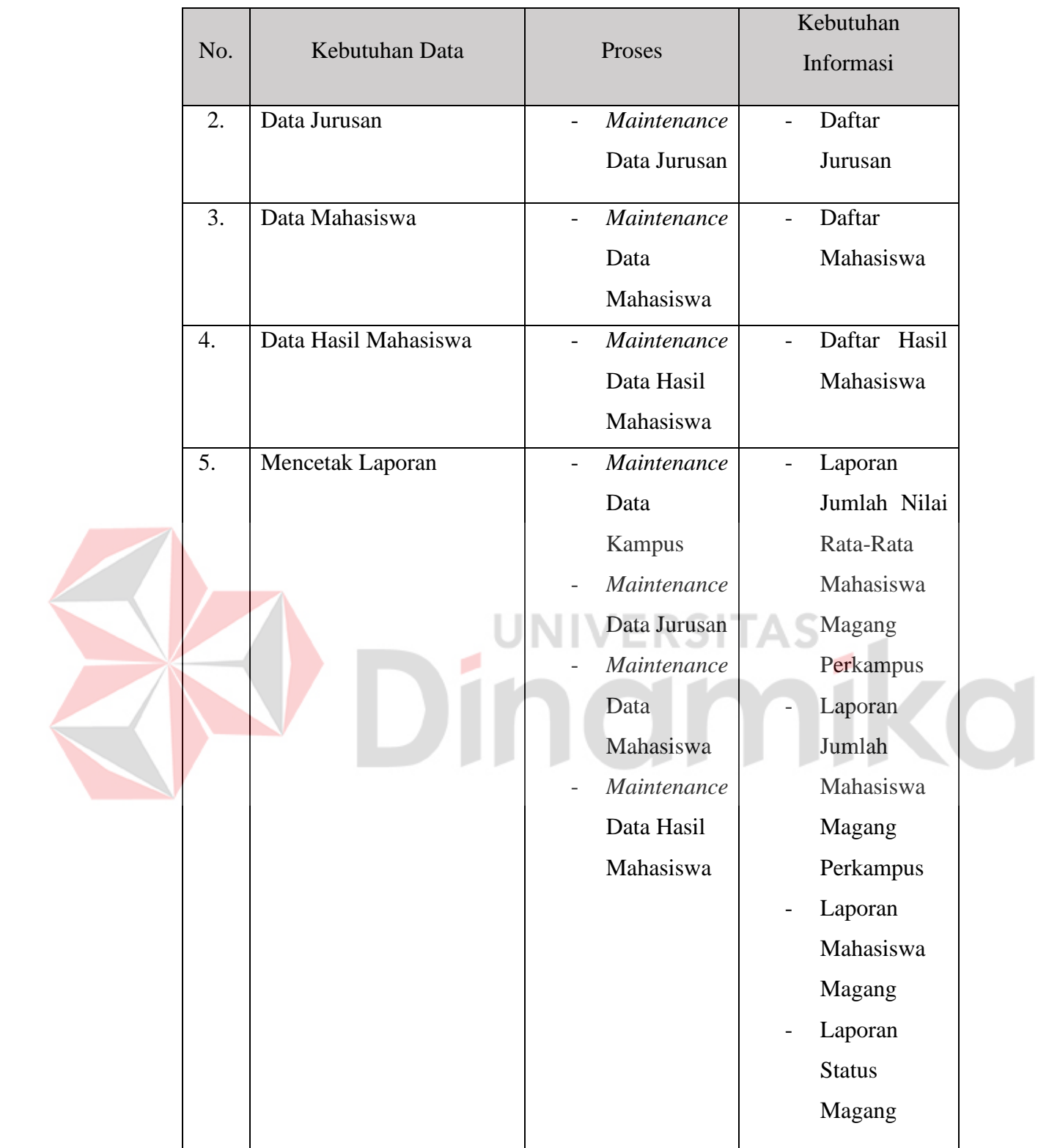

### <span id="page-29-0"></span>**4.2.4 Analisis Kebutuhan Fungsional**

Analisis Kebutuhan Fungsional merupakan analisis yang berfungsi untuk mengetahui fungsi-fungsi ang digunakan untuk membuat aplikasi, fungsi - fungsi tersebut digunakan sesuai dengan kebutuhan pengguna.

<span id="page-29-1"></span>a. Fungsi *Maintenance* Data Kampus

| <b>Nama Fungsi</b><br><b>Fungsi Maintenace Kampus</b> |                                                         |                               |  |  |  |  |  |  |  |  |
|-------------------------------------------------------|---------------------------------------------------------|-------------------------------|--|--|--|--|--|--|--|--|
| Deskripsi                                             | Proses ini merupakan sebuah proses yang dilakukan untuk |                               |  |  |  |  |  |  |  |  |
|                                                       | mengelola data kampus agar dapat masuk kedalam aplikasi |                               |  |  |  |  |  |  |  |  |
| Kondisi Awal                                          | Tabel Master kampus belum terisi                        |                               |  |  |  |  |  |  |  |  |
| <b>Alur Normal</b>                                    | Aksi Pengguna                                           | <b>Alur Normal</b>            |  |  |  |  |  |  |  |  |
|                                                       | Bagian Admin memilih                                    | Sistem<br>menampilkan<br>data |  |  |  |  |  |  |  |  |
|                                                       | menu kampus                                             | kampus                        |  |  |  |  |  |  |  |  |
| Menambahkan Data Kmpus                                |                                                         |                               |  |  |  |  |  |  |  |  |
|                                                       | Bagian Admin menekan                                    | Sistem menampilkan form data  |  |  |  |  |  |  |  |  |
|                                                       | tombol tambah kampus                                    | kampus                        |  |  |  |  |  |  |  |  |
|                                                       | Bagian Admin<br>mengisi                                 | Form data kampus telah terisi |  |  |  |  |  |  |  |  |
|                                                       | form data kampus                                        |                               |  |  |  |  |  |  |  |  |
|                                                       | Bagian admin menekan                                    | Data kampus tersimpan didalam |  |  |  |  |  |  |  |  |
|                                                       | tombol save                                             | database                      |  |  |  |  |  |  |  |  |
| Memperbarui Data Kampus                               |                                                         |                               |  |  |  |  |  |  |  |  |
|                                                       | Bagian Admin menekan                                    | Sistem menampilkan form data  |  |  |  |  |  |  |  |  |
|                                                       | tombol udah kampus                                      | kampus                        |  |  |  |  |  |  |  |  |
|                                                       | Bagian<br>Admin<br>mengisi                              | Form data kampus telah terisi |  |  |  |  |  |  |  |  |
|                                                       | form data kampus                                        |                               |  |  |  |  |  |  |  |  |
|                                                       | Bagian admin menekan                                    | diperbaruhi<br>Data<br>kampus |  |  |  |  |  |  |  |  |
|                                                       | tombol perbarui data                                    | didalam database              |  |  |  |  |  |  |  |  |
|                                                       | Menghapus Data Kampus                                   |                               |  |  |  |  |  |  |  |  |
|                                                       | admin menekan<br>Bagian                                 | Data kampus terhapus didalam  |  |  |  |  |  |  |  |  |
|                                                       | tombol hapus data                                       | database                      |  |  |  |  |  |  |  |  |

Tabel 4.3 Fungsi *Maintenance* Data Kampus

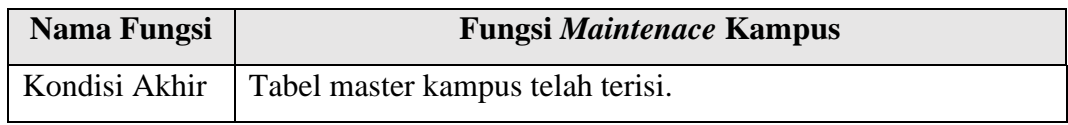

### <span id="page-30-0"></span>b. Fungsi *Maintenance* Data Jurusan

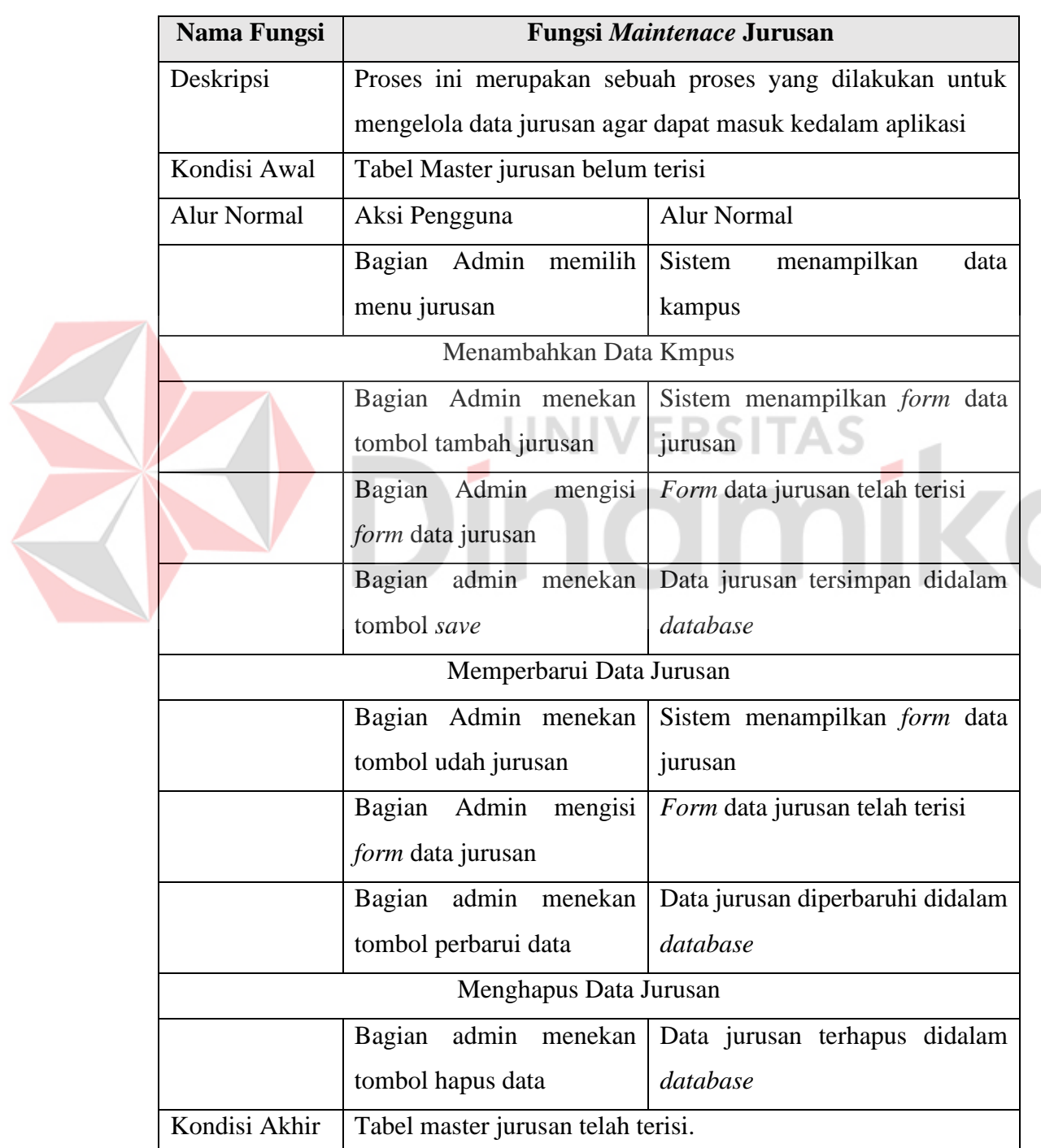

### Tabel 4.4 Fungsi *Maintenance* Data Jurusan

### <span id="page-31-0"></span>c. Fungsi Hasil Pekerjaan Mahasiswa

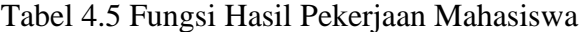

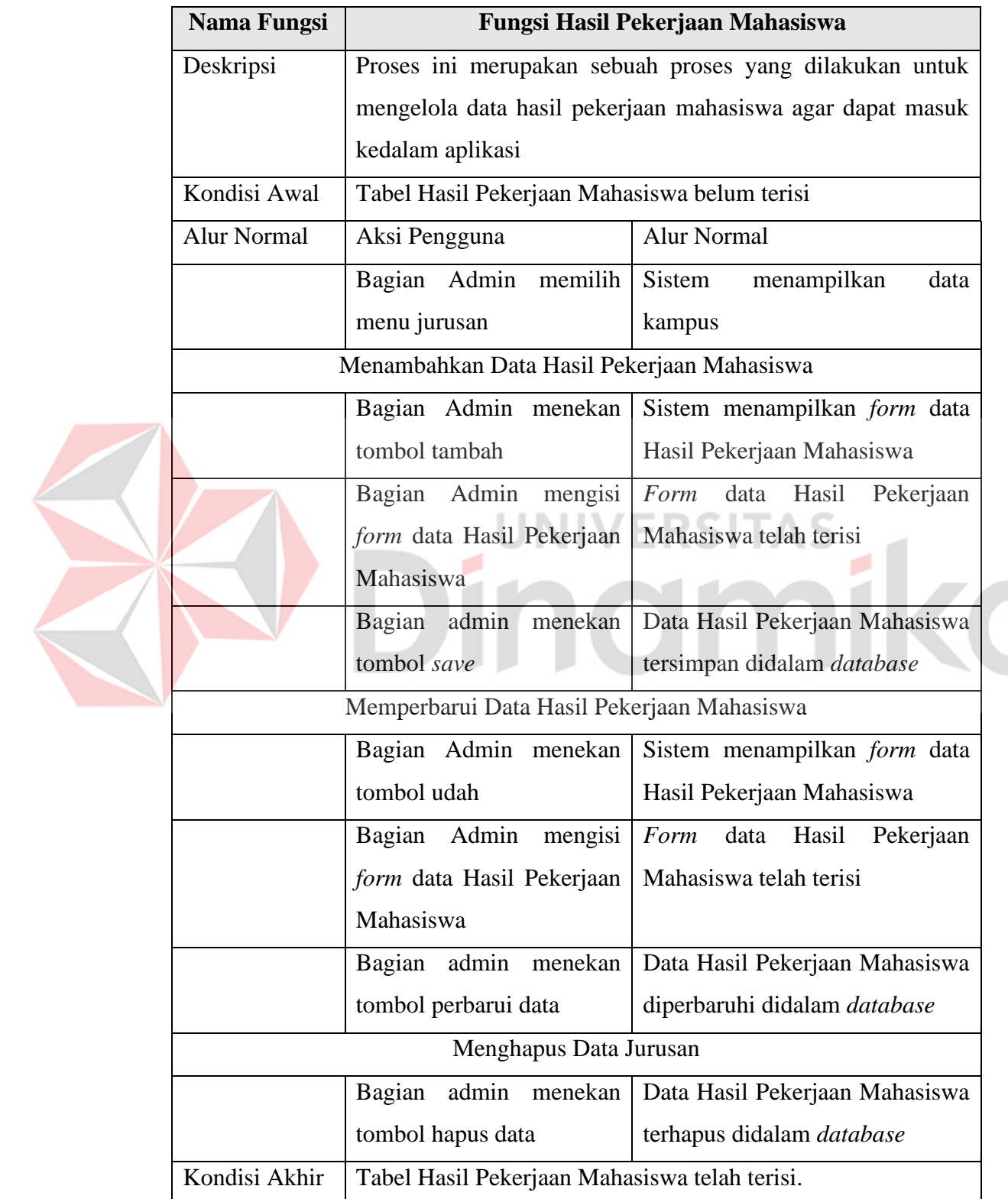

### d. Fungsi Cetak Laporan

<span id="page-32-2"></span>![](_page_32_Picture_108.jpeg)

### Tabel 4.6 Fungsi Cetak Laporan

### <span id="page-32-0"></span>**4.3 Desain Sistem**

### <span id="page-32-1"></span>**4.3.1 Diagram** *Input* **dan** *Output*

Diagram input dan output merupakan diagram yang digunakan agar mengetahui proses dari data yang diinputkan hingga menjadi *output.* Berikut merupakan diagram *input* dan *output* yang dapat dilihat pada gambar 5.1

![](_page_33_Figure_0.jpeg)

Gambar 4.1 Diagram IPO*.*

### <span id="page-33-1"></span><span id="page-33-0"></span>**4.4** *System Flow*

*System flow* merupakan suatu *flowchart* yang menjelaskan tentang jalannya proses pada aplikasi aplikasi penyimpanan hasil magang serta jalannya alur database yang berinteraksi dengan sistem aplikasi yang telah dibuat.

### **a.** *System Flow* **Master Kampus**

*System Flow* Master Kampus merupakan fungsi yang menjelaskan tentang alur proses dalam memasukan data kampus kedalam database aplikasi pencatatan hasil magang. Berikut merupakan *system flow* master kampus pada Gambar 4.1

![](_page_34_Figure_0.jpeg)

### <span id="page-34-0"></span>**b.** *System Flow* **Master Jurusan**

*System Flow* Master Jurusan merupakan fungsi yang menjelaskan tentang alur proses dalam memasukan data jurusan kedalam database aplikasi pencatatan hasil magang. Berikut merupakan *system flow* master jurusan pada Gambar 4.3

![](_page_35_Figure_0.jpeg)

Gambar 4.3 *System Flow* Master Jurusan

### <span id="page-35-0"></span>**c.** *System Flow* **Master Mahasiswa**

*System Flow* Master Mahasiswa merupakan fungsi yang menjelaskan tentang alur proses dalam memasukan data mahasiswa kedalam database aplikasi pencatatan hasil magang. Berikut merupakan *system flow* master mahasiswa pada Gambar 4.4

![](_page_36_Figure_0.jpeg)

Gambar 4.4 *System Flow* Master Mahasiswa

### <span id="page-36-0"></span>**d.** *System Flow* **Master Hasil Pekerjaan Magang**

*System Flow* Master Jurusan merupakan fungsi yang menjelaskan tentang alur proses dalam memasukan data jurusan kedalam database aplikasi pencatatan hasil magang. Berikut merupakan *system flow* master jurusan pada Gambar 4.5

![](_page_37_Figure_0.jpeg)

### <span id="page-37-0"></span>**e.** *System Flow* **Cetak Laporan**

*System Flow* cetak laporan merupakan fungsi yang menjelaskan tentang alur proses hasil laporan mahasiswa magang perkampus, laporan mahasiswa magang perjurusan, laporan mahasiswa magang, dam laporan akhir mahasiswa. Berikut merupakan *system flow* cetak laporan pada Gambar 4.6

![](_page_38_Figure_0.jpeg)

<span id="page-38-2"></span><span id="page-38-0"></span>*Data flow* diagram merupakan digram yang menjelaskan tentang proses bisnis pada sistem yang akan dibangun. *Data flow diagram* digambarkan antara lain bagan berjenjang , *context diagram* , *data flow diagram level 0*.

### <span id="page-38-1"></span>**4.5.1 Bagan Berjenjang**

Bagang berjenjang merupakan bagian yang digunakan untuk melihat proses yang ada pada aplikasi. Berikut merupakan bagan berjenjang yang dapat dilihat pada gambar 4.7

![](_page_39_Figure_0.jpeg)

Gambar 4.7 Bagan Berjenjang

### <span id="page-39-1"></span><span id="page-39-0"></span>**4.5.2** *Context Diagram*

Berikut merupakan *context diagram* aplikasi yang sesuai dengan kebutuhan pengguna yang dapat dilihat pada gambar 4.8

![](_page_40_Figure_0.jpeg)

Gambar 4.8 *Context Diagram*

**SITAS** 

### <span id="page-40-1"></span><span id="page-40-0"></span>**4.5.3** *Data Flow Diagram Level* **0**

Berikut merupakan *data flow* diagram level 0 yang terdapat dari hasil *decompose context diagram* dapat dilihat pada gambar 4.9.

![](_page_41_Figure_0.jpeg)

*Gambar 4.9 Data Flow Diagram Level 0*

<span id="page-41-1"></span><span id="page-41-0"></span>![](_page_41_Figure_2.jpeg)

<span id="page-41-2"></span>Gambar 4.10 *Data Flow Diagram* Level 1 Cetak Laporan

### <span id="page-42-0"></span>**4.6** *Entity Relationship Diagram*

*Enitity Relationship Diagram* merupakan suatu struktur database dari aplikais. Pada *entity relationship* diagram dibagi menjadi dua jenis yaitu *logical* atau *conceptual* data *model* dan *physical* atau *physical* data *model*.

### <span id="page-42-1"></span>**4.6.1** *Conceptual Data Model*

*Conceptual Data Model* mempunyai tiga tabel yaitu tabel mahasiswa, tabel jurusan, tabel, kampus. Untuk lebih detailnya dapat dilihat pada gambar 5.10

![](_page_42_Figure_4.jpeg)

Gambar 4.11 *Conceptual Data Model*

### <span id="page-42-3"></span><span id="page-42-2"></span>**4.6.2** *Physical Data Model*

*Physical Data Model* merupakan *generate* dari *conceptual* data model. Berikut merupakan *physical data model* yang dapat dilihat pada gambar 5.11.

![](_page_43_Figure_0.jpeg)

Gambar 4.12 *Physical Data Model*

### <span id="page-43-2"></span><span id="page-43-0"></span>**4.7 Desain Struktur Database**

Desain struktur database digunakan untuk mengetahui detail tabel yang akan digunakan pada aplikasi sesuai dengan kebutuhan pengguna. Berikut merupakan desain struktur database yang telah dirincikan dari physical data model.

### **a. Tabel Kampus**

![](_page_43_Picture_270.jpeg)

### Tabel 4.7 Tabel Master Kampus

<span id="page-43-1"></span>![](_page_43_Picture_271.jpeg)

### **b. Tabel Jurusan**

![](_page_44_Picture_160.jpeg)

Fungsi : Menyimpan data jurusan

### Tabel 4.8 Tabel Jurusan

<span id="page-44-0"></span>![](_page_44_Picture_161.jpeg)

### **c. Tabel Mahasiswa**

Primary Key : kd\_mhs

Foreign Key :-

Fungsi : Menyimpan data mahasiswa

# Tabel 4.9 Tabel Mahasiswa

<span id="page-44-1"></span>![](_page_44_Picture_162.jpeg)

z f

### **d. Tabel Hasil Mahasiswa**

Primary Key : kd\_hasil\_mhs

Foreign Key : -

<span id="page-45-1"></span>Fungsi : Menyimpan data Hasil Mahasiswa

### Tabel 4.10 Tabel Hasil Mahasiswa

![](_page_45_Picture_157.jpeg)

### <span id="page-45-0"></span>**4.7.1 Desain Uji Coba**

Desain uji coba merupakan merupakan desain yang digunakan untuk pengujian aplikasi setelah aplikasi selesai dibuat. Tujuannya untuk mengetahui aplikasi tersebut sudah sesuai dengan kebutuhan pengguna atau belum , dan mengetahui apakah pada aplikasi terdapat *bug* atau tidak.

### <span id="page-45-2"></span>**a. Desain Uji Coba Halaman** *Login*

Tabel 4.11 Tabel Desain Uji Coba Halaman *Login*

![](_page_45_Picture_158.jpeg)

### <span id="page-46-0"></span>**b. Desain Uji Coba Data** *Maintenance* **Kampus**

![](_page_46_Picture_156.jpeg)

### Tabel 4.12 Tabel Desain Uji Coba Halaman *Maintenance* Data Kampus

### <span id="page-46-1"></span>**c. Desain Uji Coba Data** *Maintenance* **Jurusan**

![](_page_46_Picture_157.jpeg)

![](_page_46_Picture_158.jpeg)

![](_page_47_Picture_144.jpeg)

### <span id="page-47-0"></span>**d. Desain Uji Coba Data** *Maintenance* **Mahasiswa**

Tabel 4.14 Tabel Desain Uji Coba Halaman *Maintenance* Data Mahasiswa

![](_page_47_Picture_145.jpeg)

![](_page_48_Picture_155.jpeg)

# **e. Desain Uji Coba Hasil Mahasiswa**

Tabel 4.15 Tabel Desain Uji Coba Halaman Hasil Mahasiswa

1 A S

ø

ı

<span id="page-48-0"></span>![](_page_48_Picture_156.jpeg)

![](_page_49_Picture_128.jpeg)

<span id="page-49-1"></span> $\overline{1}$ 

![](_page_49_Picture_129.jpeg)

- - -

![](_page_49_Picture_130.jpeg)

### <span id="page-49-0"></span>**4.7.2 Hasil Perancangan Sistem**

Berikut adalah hasil perancangan sistem dari aplikasi dari Pencatatan Hasil

Magang pada Plasa Telkom.

### **1. Halaman** *Login*

Sebelum masuk kedalam aplikasi , pengguna harus login terlebih dahulu yaitu dengan cara memasukan username dan password. Berikut merupakan halaman login yang dapat dilihat pada gambar 4.13

![](_page_50_Picture_63.jpeg)

Gambar 4.13 Halaman *Login*

### <span id="page-50-0"></span>**1.** *Maintenance* **Data Kampus**

*Maintenance* data kampus merupakan fungsi pengeloaan untuk melakukan tambah data, perbaruhi data, dan hapus data kampus yang ada pada aplikasi yang dapat dilihat pada gambar 4.14

н

RSITAS

![](_page_50_Picture_64.jpeg)

![](_page_50_Figure_6.jpeg)

<span id="page-50-1"></span>a. Tambah Data Kampus

Tampilan ini untuk menambahkan data kampus baru jika ada tambahan kampus baru.

![](_page_51_Picture_57.jpeg)

### Gambar 4.15 Tambah Data Kampus

<span id="page-51-0"></span>![](_page_51_Picture_58.jpeg)

### Gambar 4.16 Perbaruhi Data Kampus

<span id="page-51-1"></span>c. Hapus Data Kampus

Tampilan ini untuk menghapus data kampus jika ada data kampus yang harus

dihapus.

![](_page_52_Picture_61.jpeg)

### Gambar 4.17 Hapus Data Kampus

### <span id="page-52-0"></span>**2.** *Maintenance* **Data Jurusan**

*Maintenance* data jurusan merupakan fungsi pengeloaan untuk melakukan tambah data, perbaruhi data, dan hapus data jurusan yang ada pada aplikasi yang dapat dilihat pada gambar 4.18

![](_page_52_Picture_4.jpeg)

Gambar 4.18 *Maintenance* Data Jurusan

<span id="page-52-1"></span>a. Tambah Data Jurusan

Tampilan ini untuk menambahkan data jurusan jika ada tambahan jurusan baru

ang ingin ditambahkan.

![](_page_53_Picture_66.jpeg)

### Gambar 4.19 Tambah Data Jurusan

### <span id="page-53-0"></span>b. Perbaruhi Data Jurusan

Tampilan ini untuk perbaruhi data jurusan jika ada data jurusan yang salah atau harus diperbaruhi.

![](_page_53_Picture_67.jpeg)

<span id="page-53-1"></span>Tampilan ini untuk menghapus data jurusan jika ada data jurusan yang harus

dihapus.

![](_page_53_Picture_68.jpeg)

![](_page_53_Figure_8.jpeg)

<span id="page-53-2"></span>**3.** *Maintenance* **Data Mahasiswa**

Maintenance data mahasiswa merupakan fungsi pengeloaan untuk melakukan tambah data, perbaruhi data, dan hapus data mahasiswa yang ada pada aplikasi yang dapat dilihat pada gambar 4.22

|                                                         |                | <b>Admin Home</b><br><b>Tambah</b> |                        |                            |              |                             |                                |                     |                                |               |
|---------------------------------------------------------|----------------|------------------------------------|------------------------|----------------------------|--------------|-----------------------------|--------------------------------|---------------------|--------------------------------|---------------|
| t <mark>e</mark><br><b>Beranda</b>                      |                | No                                 | <b>Nama</b><br>Lengkap | <b>Email</b>               | No.Telp      | <b>Alamat</b><br><b>Mhs</b> | <b>Nama</b><br><b>Kampus</b>   | Jurusan             | <b>Tanggal</b><br><b>Masuk</b> | Aksi          |
| ٠<br>Hasil Pekerjaan Mahasiswa                          | $\mathbf{1}$   |                                    | cantika<br>kirana      | kirana@gmail.com           | 084323224274 | jln.Baruk                   | Universitas<br>Dinamika        | sistem<br>informasi | $2021 -$<br>$01 - 05$          | Ubah<br>Hapus |
| ٠<br><b>Master Mahasiswa</b>                            | $\overline{2}$ |                                    | rangga<br>sakti        | ranggasakti@gmail.com      | 028438474324 | jln.Baruk                   | Universitas<br>Dinamika        | sistem<br>informasi | $2021 -$<br>$01 - 29$          | Ubah<br>Hapus |
| ٠<br><b>Master Kampus</b>                               | 3              |                                    | Ega                    | 17410100068@dinamika.ac.id | 08421023     | jin kol<br>sugiono          | <b>Universitas</b><br>Dinamika | sistem<br>informasi | $2021 -$<br>$01 - 14$          | Ubah<br>Hapus |
| ٠<br><b>Master Jurusan</b><br>٠<br><b>Ekspor ke PDF</b> | 4              |                                    | delvia                 | delvia@gmail.com           | 084323224274 | jln.Baruk                   | <b>Universitas</b><br>Dinamika | sistem<br>informasi | $2021 -$<br>$01 - 16$          | Ubah<br>Hapus |
| ۹<br>Logout                                             |                |                                    |                        |                            |              |                             |                                |                     |                                |               |

Gambar 4.22 *Maintenance* Data Mahasiswa

<span id="page-54-0"></span>a. Tambah Data Mahasiswa

Tampilan ini untuk menambahkan data mahasiswa baru jika ada tambahan

mahasiswa baru yang sedang melakukan magang.

![](_page_54_Picture_65.jpeg)

### Gambar 4.23 Tambah Data Mahasiswa

<span id="page-54-1"></span>b. Perbaruhi Data Mahasiswa

Tampilan ini untuk perbaruhi data mahasiswa jika ada data mahasiswa baru yang salah atau harus diperbaruhi.

![](_page_55_Picture_45.jpeg)

![](_page_55_Figure_1.jpeg)

<span id="page-55-0"></span>![](_page_55_Picture_46.jpeg)

Gambar 4.25 Hapus Data Mahasiswa

### <span id="page-55-1"></span>**4. Hasil Pekerjaan Mahasiswa**

Hasil pekerjaan mahasiswa merupakan fungsi pengeloaan untuk melakukan tambah data, perbaruhi data, dan hapus hasil pekerjaan mahasiswa yang ada pada aplikasi yang dapat dilihat pada gambar 4.26

![](_page_56_Picture_54.jpeg)

Gambar 4.26 Hasil Pekerjaan Mhasiswa

<span id="page-56-0"></span>a. Tambah Hasil Pekerjaan Mahasiswa

Tampilan ini untuk menambahkan data hasil pekerjaan mahasiswa jika ada

tambahan hasil mahasiswa baru yang ingin ditambahkan.

![](_page_56_Picture_55.jpeg)

Gambar 4.27 Tambah Hasil Pekerjaan Mahasiswa

<span id="page-56-1"></span>b. Perbaruhi Hasil Pekerjaan Mahasiswa

Tampilan ini untuk perbaruhi data hasil pekerjaan mahasiswa jika ada data hasil

pekerjaan mahasiswa yang salah atau harus diperbaruhi.

![](_page_57_Picture_47.jpeg)

### Gambar 4.28 Perbaruhi Hasil Pekerjaan Mahasiswa

<span id="page-57-0"></span>![](_page_57_Picture_48.jpeg)

Gambar 4.29 Hapus Pekerjaan Mahasiswa

### <span id="page-57-1"></span>**5. Laporan Hasil Mahasiswa**

Laporan hasil mahasiswa merupakan fungsi pengeloaan untuk melakukan laporan hasil jumlah mahasiswa yang sudah mendaftar magang dan mahasiswa yang menyelesaikan magang yang ada pada aplikasi yang dapat dilihat pada gambar 4.30

|                                 |                                           | Total Mahasiswa yang sudah mendaftar magang: 4 Mahasiswa<br>Total Mahasiswa yang menyelesaikan magang: 3 Mahasiswa |                                     |                      |                      |  |  |  |
|---------------------------------|-------------------------------------------|----------------------------------------------------------------------------------------------------|-------------------------------------|----------------------|----------------------|--|--|--|
|                                 | Mahasiswa yang Belum Menyelesaikan Magang |                                                                                                    |                                     |                      |                      |  |  |  |
| No<br>Hasil Pekerjaan Mahasiswa | Nama Mahasiswa                            | Email                                                                                                    | No.Telp                             | <b>Nama Kampus</b>   | <b>Tanggal Masuk</b> |  |  |  |
| $\mathbf{1}$                    | rangga sakti                              | ranggasakti@gmail.com                                                                                              | 028438474324                        | Universitas Dinamika | 2021-01-29           |  |  |  |
|                                 |                                           | Jumlah dan Nilai Rata-rata Mahasiswa Magang per Kampus                                                             |                                     |                      |                      |  |  |  |
| No                              | <b>Nama Universitas</b>                   |                                                                                                    | <b>Jumlah Mahasiswa</b>             | Nilai Rata-rata      |                      |  |  |  |
| $\mathbf{1}$                    | Universitas Dinamika                      | $\overline{4}$                                                                                                    |                                     | 76,6667              |                      |  |  |  |
| $\overline{2}$                  | Universitas Indonesia                     | $\mathbf{0}$                                                                                                    |                                     |                      |                      |  |  |  |
|                                 |                                           |                                                                                                    | Jumlah Mahasiswa Magang per Jurusan |                      |                      |  |  |  |
| No                              | Nama Jurusan                              |                                                                                                    | <b>Jumlah Mahasiswa</b>             |                      |                      |  |  |  |
| $\mathbf{1}$                    | sistem informasi                          |                                                                                                    | 4                                   |                      |                      |  |  |  |

Gambar 4.30 Laporan Hasil Mahasiswa

### <span id="page-58-1"></span>**6. Ekspor PDF**

Ekspor PDF merupakan fungsi pengeloaan untuk melakukan laporan hasil jumlah mahasiswa yang sudah mendaftar magang dan mahasiswa yang menyelesaikan magang yang ada pada aplikasi yang dapat dilihat pada gambar 4.31

![](_page_58_Picture_49.jpeg)

Gambar 4.31 *Ekspor* PDF

### <span id="page-58-2"></span><span id="page-58-0"></span>**4.8 Hasil Uji Coba**

**a. Hasil Uji Coba Halaman Login**

<span id="page-59-0"></span>![](_page_59_Picture_206.jpeg)

### Tabel 4.17 Hasil Uji Coba Halaman Login

### <span id="page-59-1"></span>b. **Hasil Uji Coba** *Maintenance* **Data Kampus**

Tabel 4.18 Hasil Uji Coba *Maintenance* Data Kampus

![](_page_59_Picture_207.jpeg)

![](_page_60_Picture_171.jpeg)

### <span id="page-60-0"></span>c. **Hasil Uji Coba** *Maintenance* **Data Jurusan**

![](_page_60_Picture_172.jpeg)

![](_page_60_Picture_173.jpeg)

### <span id="page-61-0"></span>**d. Hasil Uji Coba** *Maintenance* **Data Mahasiswa**

![](_page_61_Picture_228.jpeg)

### Tabel 4.20 Hasil Uji Coba *Maintenance* Data Mahasiswa

### <span id="page-61-1"></span>**e. Hasil Uji Coba Hasil Pekerjaan Mahasiswa**

![](_page_61_Picture_229.jpeg)

![](_page_61_Picture_230.jpeg)

![](_page_62_Picture_166.jpeg)

# **f. Hasil Uji Coba Cetak Laporan**

### Tabel 4.22 Hasil Uji Coba Cetak Laporan

<span id="page-62-0"></span>![](_page_62_Picture_167.jpeg)

### **BAB V PENUTUP**

### <span id="page-63-2"></span><span id="page-63-1"></span><span id="page-63-0"></span>**5.1 Kesimpulan**

Pada hasil Kerja Praktik yang dilakukan di Plasa Telkom Sidoarjo dapat diambil beberapa kesimpulan pada aplikasi pencatatan hasil magang adalah sebagai berikut :

- 1. Implementasi dari sistem ini dapat membantu bagian HRD untuk mengetahui jumlah mahasiswa yang sudah terdaftar dan melakukan penginputan pencatatan hasil mahasiswa sudah menyelesaikan magang.
- 2. Aplikasi pencatatan hasil magang dapat membuat laporan hasil magang

### <span id="page-63-3"></span>**5.2 Saran**

Aplikasi pencatatan hasil magang terdapat banyak kekurangan yang disadari oleh Penulis. Penulis memiliki saran dalam pengembangan sistem untuk 0. I L. kedepannya meliputi : ٠

1. Pembuatan tambahan fitur visualisasi grafik untuk melihat peningkatan mahasiswa magang pada setiap tahunnya.

### **DAFTAR PUSTAKA**

<span id="page-64-0"></span>Abdurahman, H., 2018. *Aplikasi Pelayanan Jasa Laundry Berbasis WEB.* [Online] Available at: https://media.neliti.com/media/publications/281912-aplikasipelayanan-jasa-laundry-berbasis-83bd41e4.pdf [Accessed 01 desember 2020]. Arief, 2011. *Website Menurut Para Ahli Terlengkap.* [Online] Available at: https://sahabatartikel.co.id/2018/03/7-pengertian-website-menurutpara-ahli-terlengkap/ [Accessed 01 desember 2020]. Mulyadi, 2008. *Pengertian Pencatatan.* [Online] Available at: https://elib.unikom.ac.id/files/disk1/704/jbptunikompp-gdlkartikasur-35174-7-unikom\_k-i.pdf [Accessed 09 januari 2021]. Pressman, 2015. *Metode Waterfall.* [Online] Available at: http://library.binus.ac.id/eColls/eThesisdoc/Bab2/2014-2-01054- MTIF%20Bab2001.pdf [Accessed 03 desember 2020]. Sumardiono, R., 2015. *Mangang.* [Online] Available at: http://berandallokajaya94.blogspot.com/2015/03/makalah-magangpada-mata-kuliah.html [Accessed 12 januari 2021].